# Методические рекомендации по внедрению и использованию свободного программного обеспечения в образовательных учреждениях Российской Федерации

Москва 2010

Методические рекомендации по внедрению и использованию свободного программного обеспечения в образовательных учреждениях Российской Федерации – М: Минобрнауки России, 2010 - 656 с.: ил.

На обложке использована фотография с Интернет-сайта http://allpics.ru

# Оглавление

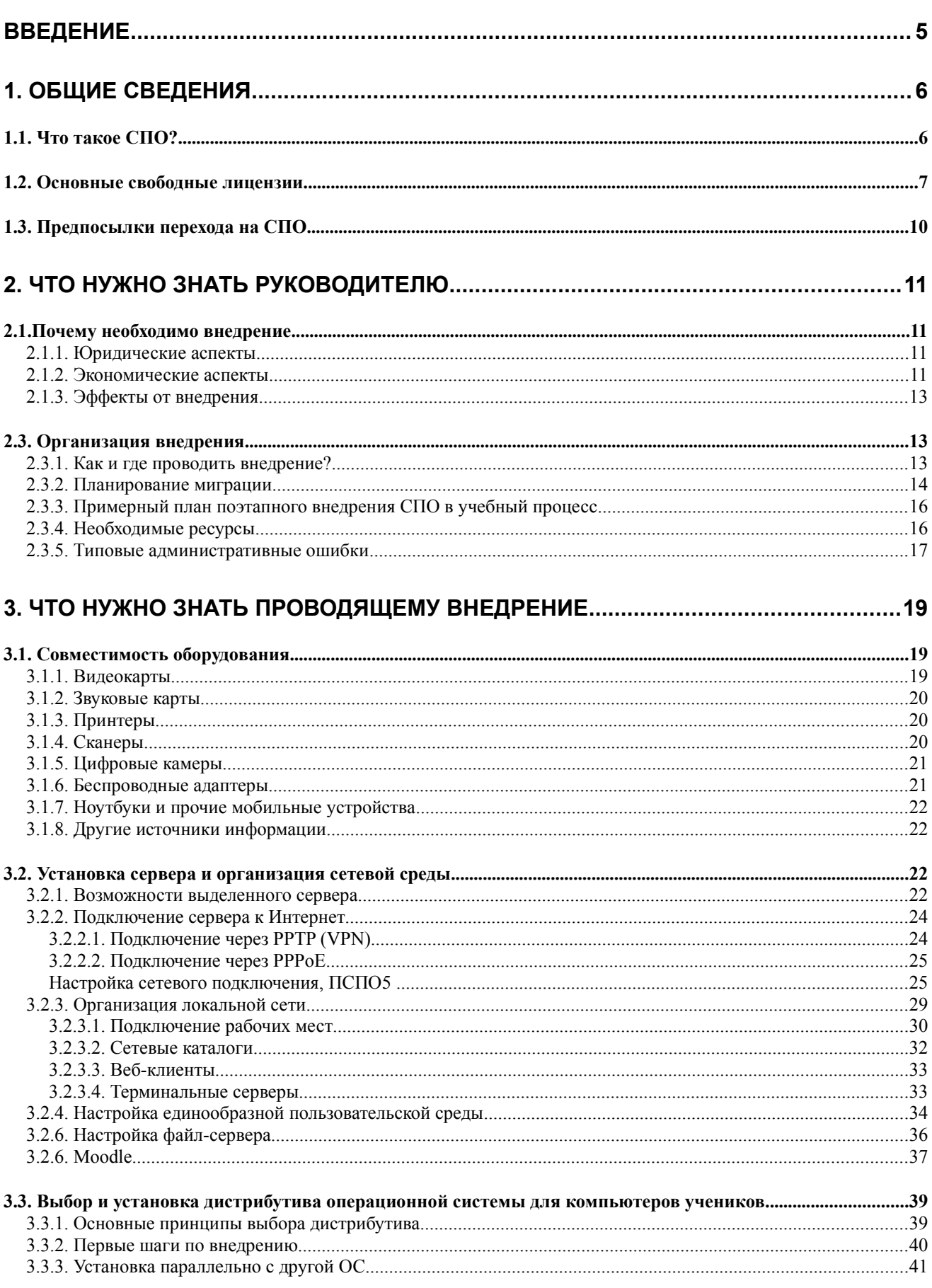

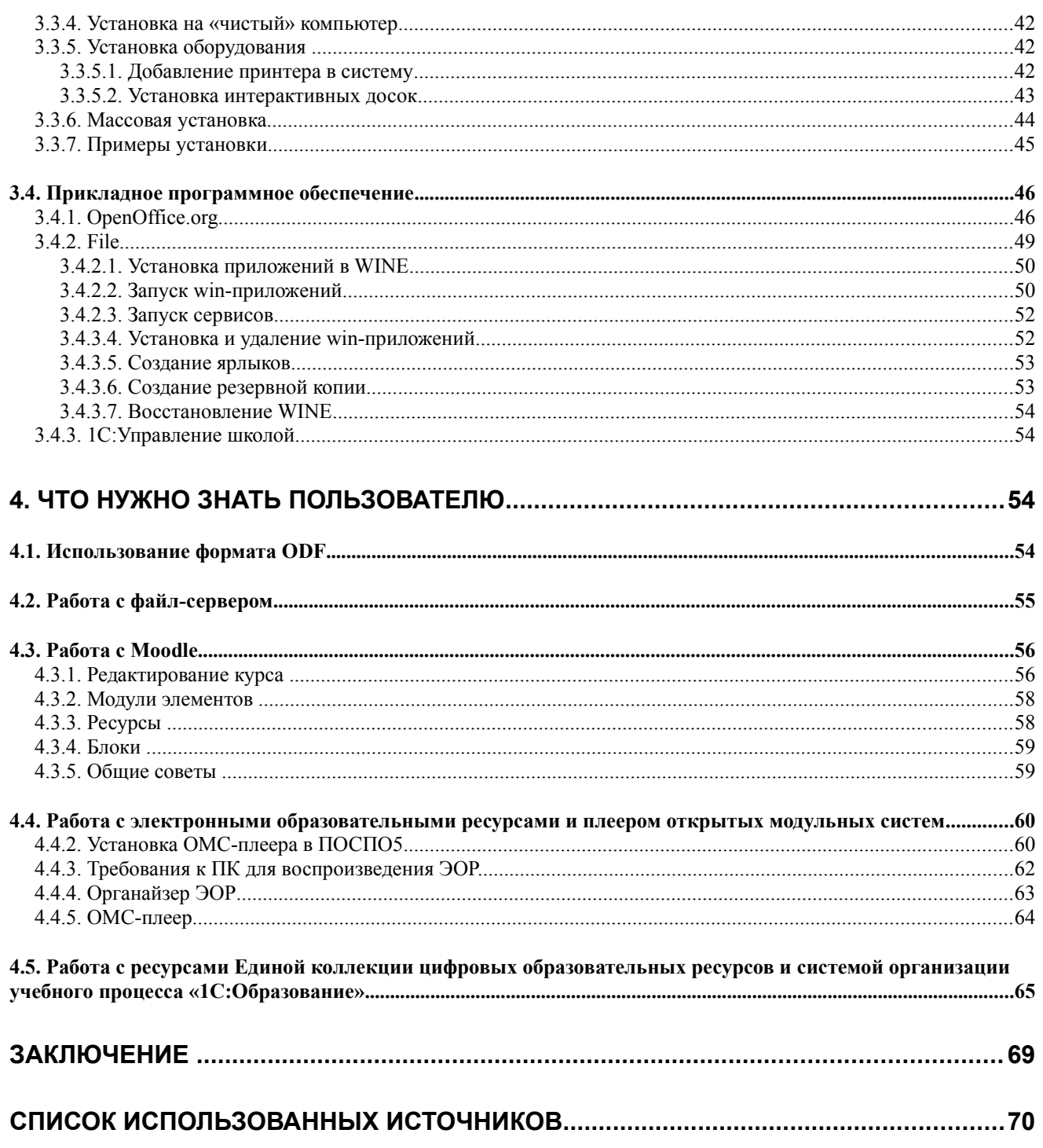

# **Введение**

Одно из важных направлений информатизации образования сегодня – это внедрение в образовательные учреждения (далее – ОУ) **пакета свободного программного обеспечения** (далее - ПСПО). За счет средств федерального бюджета в 2008-2010 годах обеспечен доступ к ПСПО и техническая поддержка, проведено обучение и тестирование 77 706 педагогических и административно-педагогических работников ОУ (не менее одного представителя от каждого ОУ), подготовлено 7 554 тьютора.

В субъектах Российской Федерации созданы центры методической поддержки внедрения ПСПО, обеспечена организация опытных зон по использованию ПСПО в каждом ОУ региона.

В соответствии с планом реализации Стратегии развития информационного общества в Российской Федерации до 2011 года, утвержденным решением Совета при Президенте Российской Федерации по развитию информационного общества в Российской Федерации определено увеличение доли ОУ, использующих разработанный пакет ПСПО не менее чем на 50% имеющихся персональных компьютеров, в среднем по субъекту Российской Федерации до 25% в 2010 году и 35% в 2011 году.

Параллельно с реализацией плана будут решаться и дополнительные проблемы, которые встали на пути реализации проекта. Среди них – отсутствие драйверов под СПО для некоторых моделей вычислительной и оргтехники. В целях решения данной проблемы Минобрнауки России, с одной стороны планирует разработать для ОУ методические рекомендации по закупке компьютерной техники для нужд образовательного процесса, которые, в том числе, будут предусматривать необходимость наличия для нее драйверов для СПО, а с другой вести работу с производителями оборудования для создания драйверов для наиболее массовых моделей техники, уже поставленной в ОУ.

В вопросе внедрения ПСПО образование, как это и должно быть, опережает все остальные сферы деятельности человека, но следующий решительный шаг к применению ПСПО уже осуществляется Государством в органах исполнительной власти.

# 1. Обшие сведения

# 1.1. Что такое СПО?

Свободное программное обеспечение (СПО) — это программное обеспечение, распространяемое на условиях, так называемых, открытых или свободных лицензий. Одной из них является, например, лицензия GNU General Public License (GNU GPL). Термин СПО широко распространен в России, как синоним ПО с открытыми исходными кодами (open source) и свободно распространяемого ПО (free-software).

К основным достоинствам СПО можно отнести:

- Нулевую стоимость лицензий на владение продуктом (пользователь платит только за внедрение и техподдержку, если это необходимо)
- Более низкую, по сравнению с коммерческими продуктами, стоимость внедрения и техподдержки (в большинстве случаев)
- Возможность изменять продукт согласно своим требованиям (кастомизация, гибкая модификация)
- Как правило, нетребовательность к клиентским ресурсам
- Постоянные обновления продуктов, быстрое развитие систем
- Более высокая скорость реакции на необходимость внесения  $\bullet$ исправлений, доработку систем
- Стабильность и належность функционирования (благодаря опыту множества команд разработчиков, гибкой модификации)

Самым известным представителем СПО является операционная система (OC) Linux. За 19 лет, прошедших с момента появления первой версии ядра этой ОС, Linux прошел путь от сложного, доступного только специалистам серверного решения, до насыщенной современными технологиями и гибко настраиваемой рабочей среды для любого пользователя. В современном мире существует большое количество различных дистрибутивов ОС Linux, развиваемых как сообществами (коммьюнити) разработчиков, так и различными компаниями и организациями.

Но СПО – это не только Linux. Существует огромное количество прикладных программ, в том числе и кросс-платформенных (т. е. одинаково функционирующих и под Windows, и под Linux, и под MacOS). Наиболее известным можно считать офисный пакет OpenOffice.org, получивший мировое признание как хорошая альтернатива дорогим, и далеко не всегда используемым на все 100% коммерческим решениям.

# 1.2. Основные свободные лицензии

Основным механизмом, обеспечивающим существование свободных программ в мире, являются свободные лицензии (или авторские, лицензионные юридические документы, регламентирующие договоры)  $\equiv$ условия использования свободных (открытых) программ и передающие пользователям ряд дополнительных прав по сравнению с установленным объемом прав по умолчанию в местном законодательстве. Существуют различные варианты свободных лицензий и различные варианты их использования.

В российских правовых условиях термину «лицензия» до недавнего времени соответствовало понятие «авторский договор» в терминологии закона «Об авторском праве и смежных правах»  $N_2$  5351-1 от 9 июля 1993 года (поскольку программа для ЭВМ с точки зрения авторского права представляет собой частный случай литературного произведения). Но в недавно принятой четвертой части Гражданского кодекса РФ (которая с 1 января 2008 года заменила собой закон «Об авторском праве и смежных правах») используется понятие «лицензионный договор» (лицензия).

В принципе сопровождение программы лицензией не является обязательным, по крайней мере по нормам российского законодательства: в этом случае правомерный приобретатель экземпляра будет обладать набором прав свободного пользования, включающим право установки и запуска программы на одном компьютере, но не допускающим ее копирования или модификации. Таким образом, сопровождать программу лицензией уместно в тех случаях, когда автор или иной правообладатель программы желает изменить (расширить, сократить или сопроводить дополнительными условиями) набор прав, предоставляемых законом по умолчанию.

Свободные лицензии объединяет то свойство, что все они предоставляют пользователю дополнительные права, связанные с обеспечением четырех ключевых свобод:

- Права на запуск и использование программы в любых целях.
- Права на изучение и адаптацию программы.
- Права на копирование и распространение программы безвозмездно или за плату.
- Права на развитие и усовершенствование программы.

Наибольшее распространение в мире получили следующие типы свободных лицензий:

1. Универсальная общественная лицензия GNU (GNU General Public License, GPL).

GNU General Public License (универсальная общедоступная лицензия GNU, или открытое лицензионное соглашение GNU), наиболее популярная лицензия на свободное программное обеспечение, созданная в рамках проекта GNU в 1988 году. Ее также сокращенно называют GNU GPL, или просто GPL, если из контекста понятно, что речь идет именно о данной лицензии (существует и другие лицензии, содержащие слова «general public license» в названии). Вторая версия этой лицензии была выпущена в 1991 году, третья версия, после многолетней работы и длительной дискуссии — в 2007 году.

Цель GNU GPL — предоставить пользователю программы такие права, которые по умолчанию запрещены законом об авторских правах, а также гарантировать, что и другие пользователи всех производных (измененных) программ получат точно такие же расширенные права. Внося любые изменения в открытый программный код, разработчик обязуется в дальнейшем предоставлять свои исходные коды каждому пользователю по первому требованию. При этом авторы снимают с себя всякую ответственность за то, как будет использоваться их продукт и к каким последствиям может привести его использование. Единственное, что явно запрещается, - это закрытие исходных кодов после их модификации.

В этом и заключается принцип наследования прав, или копилефт. Лицензии на традиционное (коммерческое, или закрытое) ПО очень редко дают пользователю такие права, они, наоборот, стремятся их ограничить, например, запрещая восстановление исходного кода.

2. Программная лицензия университета Беркли (Berkeley Software Distribution, сокращенно BSD).

Также предоставляет право неограниченного использования в сторонних разработках, но, в отличие от GPL, позволяет в дальнейшем сделать продукт закрытым. То есть лицензия BSD налагает меньше ограничений на пользователя, чем обычный копирайт. Поэтому в некотором смысле использование этой лицензии ближе к помещению программы в категорию обшественного лостояния.

# 3. Mozilla Public License — MPL.

Используется в качестве лицензии для Mozilla Suite, Mozilla Firefox, Mozilla Thunderbird и других программ, разработанных в рамках проекта Mozilla. Она также была адаптирована другими разработчиками, в особенности Sun Microsystems, в качестве лицензии (Common Development and Distribution License) для OpenSolaris, версии Solaris с открытыми исходными кодами.

Исходный код, скопированный или измененный под лицензией МРL, должен быть лицензирован по правилам MPL. В отличие от более строгих свободных лицензий, код под лицензией MPL может быть объединен в одной программе с закрытыми файлами.

Различные части дистрибутивов программного обеспечения могут подпадать под условия различных лицензий, ситуацию также усложняет необходимость тщательной проверки пакетов, входящих в дистрибутив, на возможность использования их в рамках других лицензий. Существуют дистрибутивы, в основе которых лежит как свободное ПО, так и коммерческие компоненты, не предназначенные для свободного распространения. Такие коммерческие дистрибутивы GNU/Linux зачастую не могут свободно копироваться и распространяться. Каждая свободная операционная система сопровождается специальным лицензионным соглашением, в котором и разъясняются все права и обязанности как самих разработчиков, так и пользователей.

Тексты перечисленных выше лицензий находятся в свободном доступе в сети Интернет и могут быть свободно скопированы и распечатаны пользователем. В тех странах, где это не противоречит местному законодательству, свободные лицензии имеют силу без подписи и печати лицензиара — в том числе в электронном виде. Лицензия обязательно присутствует в виде ссылки на текст в коде открытого программного продукта. При покупке так называемой коробочной версии дистрибутива лицензионное соглашение будет в нее вложено в виде специально напечатанного документа.

Правомерность использования СПО в России обеспечивается основным принципом Российского законодательства, а именно: «Разрешено всё, что прямо не запрещено законом РФ», который не запрещает использование, распространение и изменения программных продуктов согласно условиям лицензионного соглашения на данный вид продуктов (базирующихся на основе свободного ПО).

Неисключительные права на использование этих программных продуктов передаются через лицензионный договор (свободную лицензию), к которому пользователь присоединяется в момент начала использования программы, и тем самым выражает согласие со всеми положениями лицензии.

По условиям IV части ГК РФ, лицензионный договор на программное обеспечение не обязательно должен быть заключен в письменной форме.

Таким образом, свободные лицензии имеют силу без подписи и печати лицензиара. Пользователь может просто скачать свободное ПО, согласиться с условиями лицензионного соглашения, и, в случае проверок его правоспособности использовать свободное ПО, ссылаться на это принятое им лицензионное соглашение.

| Two I.I. Opwonenie ochoonom cooooonom migensim |                |            |                              |  |
|------------------------------------------------|----------------|------------|------------------------------|--|
| Сравниваемые условия                           | <b>GNU/GPL</b> | <b>BSD</b> | Mozilla public   <br>license |  |
| Требуется указывать имя автора                 | Да             | Дa         | Да                           |  |
|                                                |                |            |                              |  |

*Табл. 1.1. Сравнение основных свободных лицензий* 

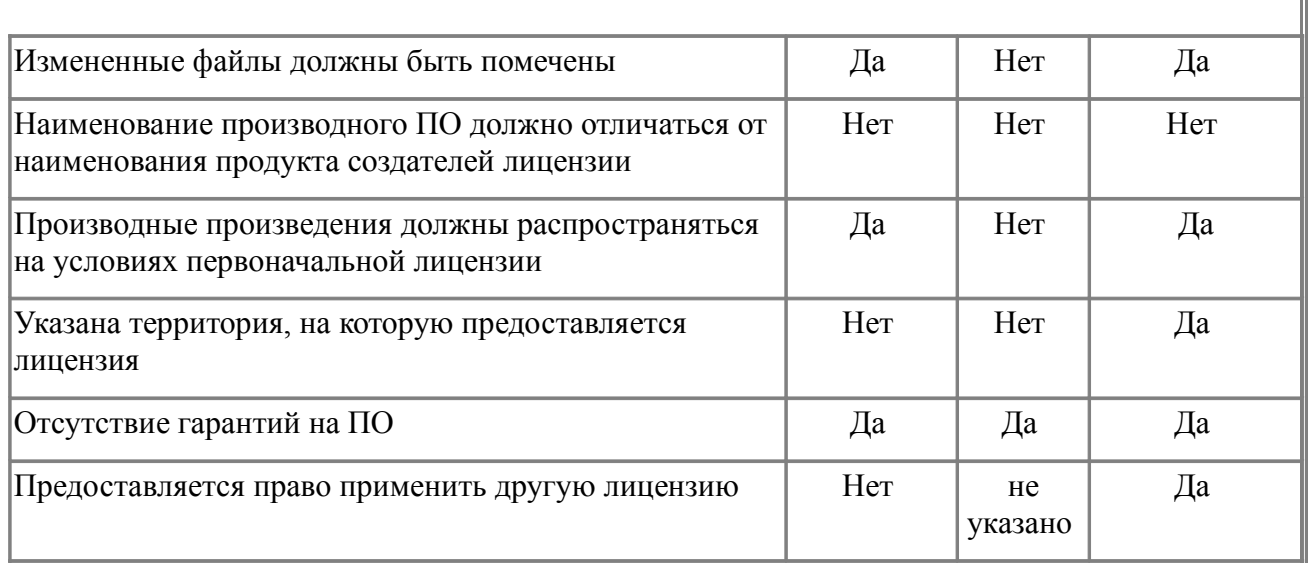

# *1.3. Предпосылки перехода на СПО*

Свободное программного обеспечение предполагает поставку исходных кодов программного продукта потребителю данного продукта. Модель свободного распространения такого ПО подразумевает возможность их получения и использования без осуществления каких-либо выплат любым желающим.

Все более широкое распространение СПО получает в государственных структурах различных стран. Около половины местных органов власти в Европе используют СПО и в тоже время треть даже не знает, что они используют СПО. По результатам опроса Маастрихтского Университета (Maastricht University) в 12 странах 49 % респондентов используют такое ПО.

Объединенный отчет университета и Международного Института Экономики (International Institute of Infonomics), показал что важным при выборе являлось: производительность для 83 %, безопасность для 75 %, и низкие лицензионные отчисления для 71 %.

Не меньшее значение внедрение свободного ПО имеет и для России. Эффекты от такого внедрения будут носить общегосударственный характер.

# **2. Что нужно знать руководителю**

# *2.1.Почему необходимо внедрение*

### **2.1.1. Юридические аспекты**

При построении лицензионной политики образовательного учреждения в области программного обеспечения неизменно возникают издержки как финансового, так и организационно-методического характера. Использование проприетарного (закрытого и, в основном, платного) программного обеспечения, конечно, приводит к решению проблемы лицензионной чистоты учебного ПО, но несет за собой массу дополнительных затрат и ограничений. В свою очередь СПО снижает материальные траты на покупку лицензий, но несет за собой некоторые другие проблемы, которые стоит учесть при переходе на данный вид программного обеспечения.

В любом случае, необходимо соблюдать лицензионную чистоту используемого ПО, так как при проведении проверок контролирующие органы будут обращать внимание на наличие либо лицензий на проприетарные продукты, либо наличие установленных свободных решений.

### **2.1.2. Экономические аспекты**

Сравним затраты на лицензирование проприетарного программного обеспечения и СПО.

Проприетарное ПО

1. Производители проприетарного ПО под давлением СПО вынуждены резко снижать стоимость академических (учебных) лицензий на свои программы, но полностью отдавать программы бесплатно они не могут в силу своих бизнес-процессов, поэтому такие лицензии «отдают» программный продукт в аренду на определенный срок, не давая полной свободы его распространения, изучения и модернизации.

2. Большинство такого вида лицензий имеют ограничения следующего характера:

- по количеству рабочих мест;
- по времени использования;
- по используемой версии;
- по применимости вне учебных классов, т.е., например, установив такой продукт в учебном классе, можно предоставить его копию учителю и/или учащемуся, но использование этого ПО родителями для работы уже будет незаконным.

Однако проприетарное ПО очень хорошо обеспечено как  $\overline{R}$ методическом, так и в техническом плане.

Свободное программное обеспечение

Использование СПО решает вышеперечисленные проблемы,  $HO$ привносит новые. Если стоимость СПО невелика (или равна нулю), то издержки методического и технического характера могу свести на нет все преимущества при неправильном внедрении. Рассмотрим возможные проблемы:

1. Отсутствие методических указаний, учебных планов и программ;

2. Необходимость обучения специалистов;

3. Несовместимость с частью технической базы образовательного учреждения.

Первые два вопроса практически не актуальны после того, как было проведено обучение более чем 75 000 учителей по всей стране, а методические материалы и пособия доступны в избытке. По третьему вопросу можно отметить существенный прогресс - более 90% компьютерной и оргтехники поллерживаются СПО.

Также не стоит забывать. что лоля использования  $C<sub>II</sub>O$  $\overline{R}$ государственных структурах и коммерческих компаниях, по мнению ведущих мировых экспертов, может увеличиться к 2012 году до 30%. И обучаемые сейчас молодые люди столкнутся с тем, что в организациях, куда они придут работать, будет установлено не проприетарное, а свободное программное обеспечение.

СПО не имеет ограничений по количеству установочных мест, использованию и прочих «оговорок» - можно установить СПО на неограниченном количестве не только учебных машин, но и административных компьютерах, серверах и домашних компьютерах как административнопреподавательского состава, так и учеников. Дополнительным преимуществом является тот факт, что настройка СПО ничем не ограничена.

Выволы

<sub>B</sub> ситуации выбора предложенных вариантов И3 разумным представляется сочетание как проприетарных продуктов, так и СПО. Т.е. за базовое ПО взять СПО, а если для решения учебной или образовательной задачи существующее ПО требует применение проприетарной ОС, то в зависимости от важности решаемой задачи либо лицензировать проприетарную ОС, либо искать СПО-аналог ПО, либо переформулировать задачу.

Как показала практика, **RTOX** необходимость переподготовки специалистов и считается серьезным препятствием на пути внедрения СПО, на самом деле это не так. Грамотному специалисту требуется довольно небольшое

время для освоения новой ОС, поскольку основы работы с современными ОС **ОЛИНАКОВЫ** 

### 2.1.3. Эффекты от внедрения

Основными эффектами от внедрения свободного программного обеспечения являются:

- Юрилический при переходе на СПО серьезно снижается необходимость слежения  $3a$ лицензионной чистотой  $\overline{10}$ установленного на компьютерах в школе. Также сотрудники школ могут безвозмездно и на законных основаниях распространять среди учащихся дистрибутивы ОС Linux, что позволит использовать необходимое ПО дома, без приобретения дополнительного ПО.
- Технологический использование СПО позволяет повысить информационную безопасность, так как компьютерных вирусов, работающих под ОС Linux практически не существует. Система встроенной защиты позволяет обеспечить высокий уровень защиты ОС от несанкционированного доступа.
- Экономический использование СПО серьезно снижает затраты изза отсутствия лицензионных выплат. Особенно это актуально с 2011 года в проекции прекращения действия федеральных лицензий и вступления в силу Федерального закона «О внесении изменений в отдельные законодательные акты Российской Федерации в связи с совершенствованием правового положения государственных (муниципальных) учреждений» от 8 мая 2010 г. № 83-ФЗ. Возможные затраты при использовании СПО - это оплата услуг сторонней компании, обеспечивающей техническую поддержку школы либо заработная плата сотрудника, обслуживающего компьютерный парк.

# 2.3. Организация внедрения

#### 2.3.1. Как и где проводить внедрение?

Установочные пакеты СПО доступны в составе пакета «Первая ПОмощь 2.0» (свободная лицензия позволяет устанавливать один экземпляр СПО на неограниченное число компьютеров), либо, если позволяет интернетподключение, их можно скачать с портала www.spohelp.ru, где присутствуют дистрибутивы для любых задач и вкусов.

При установке можно пойти двумя путями: эволюционным (проведение инвентаризации и планирование перехода) и революционным (сразу провести установку новую ОС на все компьютеры).

Оба эти пути опробованы в различных образовательных учреждениях. Например, первый опробован в школах Республики Марий Эл, где в передовых ОУ переход был осуществлен за один год, а второй в школах Томской области, где переход был осуществлен за один вечер и на следующий день ученики уже через 5 минут знакомства начали выполнять задания в новой системе без каких либо затруднений.

Приоритетнее начинать установку СПО с компьютера директора и компьютеров, используемых для предмета «Информатика и информационные технологии». Во вторую очередь можно обновить компьютеры учителейпредметников и компьютеры административного назначения.

Перевод компьютеров бухгалтерии необходимо планировать только после того, как у ответственного сотрудника накопится необходимый опыт, т.к. для запуска бухгалтерских программ могут понадобиться Windows-эмуляторы.

#### **2.3.2. Планирование миграции**

В настоящее время переход на свободное и открытое программное обеспечение является не только «идеей» и способом экономии денежных средств, но и насущной необходимостью. Аналитики разного уровня признали свою ошибку в недооценке масштаба использования СПО и вынуждены констатировать его бурный рост. В рамках Приоритетного национального проекта «Образование» также был выбран курс на постепенный отказ от закрытого ПО и переход на СПО.

Для решения поставленной задачи необходимо следовать определенной методике, которая позволит осуществить переход с минимальными потерями.

Методика основана на стандартных принципах разработки и модернизации, применяемых в любой отрасли промышленности, но адаптирована для целей настоящих рекомендаций. Вот ее основные шаги:

1. **Обследование существующего положения в учебном заведении.** Установка СПО и, в частности, Linux сопряжена с двумя трудностями – возможное наличие неподдерживаемого оборудования (принтеры, «старые» компьютеры с объемом ОЗУ менее 256Мб) и отсутствие адекватной замены или несовместимости используемого ПО (системы распознавания текстов, CAD системы и т.п.). Поэтому необходимо провести инвентаризацию имеющегося парка компьютеров и установленного на них ПО и определиться с теми компьютерами, которые вызовут проблемы при переходе. Также на этом этапе решается задача определения наличия лицензионного ПО, которое стоит на машинах, определение круга задач, решаемых с помощью данных компьютеров и техники и построение полной спецификации компьютерного парка.

- 2. **Выработка концепции перехода.** На данном этапе необходимо определиться с принципами перехода: полный переход на Linux и СПО или частичные переход с использованием как закрытого, так и открытого ПО. Необходимо руководствоваться как финансовыми возможностями образовательного учреждения, так потребностями учебного процесса. После этого может быть составлена концепция, отражающая основные положения по переходу, которая должна быть доведена до всех заинтересованных лиц.
- 3. **Специализированные структуры по внедрению и поддержке СПО.** Так как процесс перехода займёт не один день, то желательно выделение компетентного сотрудника, обладающего необходимыми техническими знаниями, который сможет решать текущие проблемы перехода. В качестве альтернативного варианта к процессу перехода могут быть привлечены организации, специализирующиеся на внедрении и технической поддержке СПО.
- 4. **Проведение обучения административно-преподавательского состава.** Для более эффективного применения СПО в учебном процессе, стоит рассмотреть вопрос о повышении квалификации административнопреподавательского состава и ключевых сотрудников, заинтересованных в использовании новых технологий, у тьюторов, прошедших подготовку в рамках федерального проекта либо представителей учебных центров, организующих курсы по СПО. Достаточно эффективной может оказаться модель совместного обучения на курсах (например, дистанционных) учителя информатики совместно с учащимися, с привлечением затем последних в качестве помощников по внедрению СПО в школе.
- 5. **Составление плана поэтапного внедрения СПО в учебный процесс.** На этом этапе требуется составить развернутый план перевода учебных классов и подразделений образовательного учреждения на СПО. Развертывание СПО должно вестись «по нарастающей»: в первую очередь оно должно устанавливаться на машины, для которых анализ показал 100% безболезненную установку. Перевод хотя бы 50% из существующего парка будет уже считаться успешным началом. В последнюю очередь стоит переводить «проблемные» машины или компьютеры с предустановленными лицензионными Windows или MacOS. Желательно предусмотреть развертывание своего сервера обновлений, подключенного к Интернет, благодаря которому все компьютеры внутренней сети смогут поддерживать себя в актуальном состоянии по безопасности и при этом не расходовать дополнительный интернет-трафик.
- 6. **Переход.** На этом этапе исполняется план пошагового внедрения СПО в учебный процесс.

# **2.3.3. Примерный план поэтапного внедрения СПО в учебный процесс**

- Устанавливаем на все ПК с Windows свободные программы (OpenOffice.org, Firefox, Gimp и т.д.) и постепенно на уроках, а также при ведении школьной документации начинаем использовать их вместо проприетарных продуктов.
- Переводим школьную документацию на свободные форматы (odt, PDF, odp, ods и т.д.).
- Изучаем документацию по установке и администрированию Linux, и проверяем с помощью LiveCD возможность работы выбранного дистрибутива на ПК, предназначенных для установки Linux.
- Устанавливаем Linux на все компьютеры в классе, второй операционной системой.
- Повышаем квалификацию участников внедрения.
- Организуем поиск информации о возможности работы существующего в школе оборудования (интерактивных досок, принтеров,сканеров и т.д.) и настройку его работы в ОС Linux.
- Начинаем постепенную адаптацию индивидуальных учебных планов под ОС Linux.

### **2.3.4. Необходимые ресурсы**

### Время установки

Как показывает практика, среднее время установки на 1 персональный компьютер зависит от следующих факторов:

- 1. состав аппаратного оборудования;
- 2. тип устанавливаемого дистрибутива Linux.

В случае установки на компьютер минимальной конфигурации (например, с 128 Мб оперативной памяти, процессором ниже 400МГц) дистрибутива Линукс Легкий среднее время составляет около 45-60 минут.

При более современных конфигурациях время установки сокращается и может составлять не более 30 минут.

Квалификация специалиста, занимающегося установкой, играет незначительную роль, так как процесс установки прост и детализирован. Пользователю необходимо ответить на вопросы задаваемые системой при установке. При необходимости можно воспользоваться методическими материалами по данной тематике.

После установки в некоторых случаях дополнительно провести настройку оборудования, время настройки зависит от типа приложения и может занять от нескольких минут до получаса.

Настройка серверной операционной системы должна проводиться обученным специалистом и может занять несколько часов в зависимости от типа настраиваемых приложений.

Среднее время полной установки и настройки класса из 10 компьютеров и 1 одного сервера занимает от 4 до 8 часов рабочего времени. В случае использования массовой установки (см.п. 3.3.6) данное время может быть существенно сокращенно.

Время адаптации административно-педагогического состава к новому программному обеспечению.

Адаптации административно-педагогического состава зависит от объема работ, выполняемого сотрудниками. Так наиболее быстрая адаптация наблюдается у сотрудников секретариата, бухгалтерии, т.е. тех подразделений, которые работают со стандартным набором документов и программ. Как показывает практика — среднее время привыкания — не более двух недель.

В случае же преподавателей, адаптация зависит от типа предмета и наработанного методического и учебного материала. По предварительной оценке среднее время адаптации занимает от 2-3 недель до 2 месяцев.

Если в образовательном процессе используются электронные образовательные ресурсы, запускаемые в обозревателях Интернет, то время адаптации существенно сокращается.

Средняя стоимость часа внедрения и средняя стоимость внедрения

В случае, когда внедрение проводится с помощью привлечённых специалистов, а не сотрудниками образовательного учреждения, стоимость внедрения определяется в зависимости от региона. В среднем по стране час работы специалиста стоит от 1 до 2 тыс. рублей. Таким образом, стоимость работ по внедрению на 10 компьютеров и 1 сервер составит от 4 до 16 тысяч рублей в зависимости от сложности внедрения.

В случае, когда внедрение проводится сотрудниками образовательного учреждения, стоимость можно вычислить самостоятельно исходя из времени, которое потратят сотрудники на установку операционной системы.

### **2.3.5. Типовые административные ошибки**

Для обеспечения процесса внедрения стоит выделить в образовательном учреждении отдельного сотрудника, ответственного за миграцию на СПО. Это позволит централизовать канал обращений в службу технической поддержки и повысить скорость адаптации.

Выделенный сотрудник должен обладать достаточными полномочиями. В первую очередь, он должен быть зарегистрирован на портале информационно-технической поддержки www.spohelp.ru для взаимодействия со службой поддержки.

В образовательном учреждении данный сотрудник должен определять состав и тип установленного ПО и не допускать наличия нелицензионного либо не используемого в образовательном процессе ПО.

Также необходимо обратить внимание на то, что при переходе на использование СПО крайне важным является установка СПО на всех компьютерах образовательного учреждения. На первом этапе ОС Linux можно установить параллельно с проприетарной ОС.

Использование СПО всеми сотрудниками и, в первую очередь, директором школы позволит быстрее адаптировать административнопедагогический состав и повысить скорость решения возникающих вопросов.

Согласованный с вышестоящими организациями перевод школьной документации и документооборота на свободные форматы позволит наладить беспрепятственный обмен информацией в рамках как минимум своего региона.

# 3. Что нужно знать проводящему внедрение

# 3.1. Совместимость оборудования

Чтобы принять решение относительно того, сможет ли определённый компьютер работать под Linux или нет, нужно проверить все его компоненты видеокарту, звуковую карту, принтер, сканер, цифровую камеру и прочие устройства на совместимость с Linux.

За последнее десятилетие поддержка различных аппаратных средств в Linux заметно улучшилась, что позволяет при покупке нового компьютера запустить на нём практически любой дистрибутив. Однако сохранилось и оборудование, которое в настоящий момент не поддерживается. К примеру, стоит опасаться оборудования, которым управляют при помощи программ, а не кнопок. Потому что программы, скорее всего, написаны для Windows и иногда лля Мас OS  $X_{\cdot\cdot}$ 

Даже когда изготовитель декларирует поддержку Linux - нужно проявлять осторожность. Ниже следует перечисление некоторых интернетресурсов, информация на которых регулярно обновляется и является достаточно полной и подробной.

### 3.1.1. Видеокарты

При проверке видеокарты начните  $\mathbf{c}$ сайта  $\langle X$ .Org $\rangle$ (http://xorg.freedesktop.org/wiki/Projects/Drivers?)

action=show&redirect=VideoDrivers), на котором имеется список поддерживаемых видеокарт. Там же можно проверить сайт изготовителя. Это актуально для видеокарт от NVIDIA (http://www.nvidia.com/object/unix.html) и ATI (http://ati.amd.com/support/driver.html). Кроме того, существует проект Nouveau (http://nouveau.freedesktop.org/wiki/), который разрабатывает открытые NVIDIA. драйвера ДЛЯ карт  $\overline{M}$  $ero$ собрат проект Avivo  $(\text{http://gitweb.freedesktop.org/?p=avivo/xf86-video-avivo.git,a=summary})$ ,

разрабатывающий открытые драйвера для карт ATI. Однако ни один из этих проектов пока ещё не представил официального релиза. Релизы ожидаются в скором времени, как правило, они приурочиваются к выходу новых версий ведущих дистрибутивов.

При выборе между открытыми и прориетарными драйверами основное значение имеет их функционал.

Основная проблема открытых драйверов - ограниченная, или полностью отсутствующая поддержка 3D-возможностей, в то время как проприетарные драйверы более медлительны и нестабильны в работе (в основном это относится к проприетарным драйверам для карт Ati/Radeon).

Имеет значение также политика используемого дистрибутива. В коммерческие дистрибутивы вроде Xandros и Linspire обычно уже включены проприетарные драйвера, в то время как в Ubuntu используются открытые. Но в **Ubuntu** Restricted Device есть emë  $\overline{M}$ Manager  $(http://www.michaellarabel.com/index.php?k=blog&i=114)$ , позволяющий легко установить проприетарные драйвера в систему. Fedora 7 - один из первых дистрибутивов, по возможности использующий открытые драйвера Nouveau вместо проприетарных драйверов NVIDIA.

### 3.1.2. Звуковые карты

Со списком Linux-совместимых карт можно знакомиться на сайте Linux-Sound (http://linux-sound.org/hardware.html). Также можно почерпнуть информацию **ИЗ** листов рассылки Linux Audio Developers (http://lad.linuxaudio.org/archive/lad.html) или из источника - Soundcard Matrix на сайте проекта ALSA (http://www.alsa-project.org/main/index.php/Matrix:Main). Если карта есть в этой матрице, и столбец Notes пуст - то карта поддерживается Linux.

### 3.1.3. Принтеры

Гарантированно будет работать любой принтер, поддерживающий универсальный язык PostScript. Более подробную информацию можно получить из базы совместимости принтеров, которая является частью проекта OpenPrinting (http://www.linux-

foundation.org/en/OpenPrinting/Database/DatabaseIntro).

База совместимости принтеров - почти идеальный источник информации. Она содержит в себе практически все известные модели принтеров. Для каждого принтера в ней выставляется свой уровень поддержки: Хорошо, В основном, Частично и Пресс-папье. Дается описание работы принтеров с разными видами драйверов, и детальное описание настроек для полного использования принтера. В качестве альтернативы можно выбрать принтер под свои задачи, используя часть всё той же базы данных (http://www.linux-foundation.org/en/OpenPrinting/Database/SuggestedPrinters). Вся информация основана на сообщениях пользователей.

Отдельно стоят принтеры начального уровня производства фирмы Canon, т.к. производитель в настоящее время не принял решение об их поддержке для Linux-систем.

### 3.1.4. Сканеры

При использовании многофункционального принтера в качестве сканера, источником информации может служить база данных по принтерам (см. предыдущую главу). Однако основной источник информации о совместимости сканеров - служба поиска информации проекта SANE (http://www.saneproject.org/cgi-bin/driver.pl), которая поможет найти сведения о пригодности конкретной модели для использования в Linux. При возникновении проблем следует задавать вопросы на форуме проекта SANE.

### 3.1.5. Цифровые камеры

Современные цифровые камеры отказались от закрытых протоколов прошлого в пользу открытого - USB, поддержка которого в Linux находится на очень высоком уровне. Для уточнения сведений следует обратиться к проекту (http://www.gphoto.org/proj/libgphoto2/support.php), «gPhoto» база ланных которого насчитывает более девятисот наименований. Другой источник - база Хьюберта Фигуиера  $(http://www.teaser.fr/%7Ehfigure/linux/digicam.html)$ , содержащая детальную информацию не только о поддержке камер, но и о конфигурировании системы для их использования.

### 3.1.6. Беспроводные адаптеры

Несколько лет назад основным пробелом в поддержке устройств были модемы. В наши дни это беспроводные адаптеры. Кроме того постоянные выходы новых моделей ещё более усложняют поддержку. Так например две родственных модели могут иметь принципиально разные прошивки и соответственно требовать различных драйверов.

Единственный своевременно обновляющийся сайт с информацией по Wireless **LAN** Resources беспроводным адаптерам for Linux (http://www.hpl.hp.com/personal/Jean Tourrilhes/Linux/), поддерживаемый Жаном Тоеррилхесом (Jean Tourrilhes) при спонсорской поддержке компании Hewlett-Packard

Если адаптер не поддерживается, можно попытаться запустить его с помощью ndiswrapper (http://ndiswrapper.sourceforge.net/joomla/index.php?/component/option.com openwiki/Ite  $mid, 33/id, list/$ ), ИЛИ для адаптеров Broadcom bcm43xx-fwcutter (http://ndiswrapper.sourceforge.net/joomla/index.php?/component/option.com open wiki/Itemid, 33/id, list/). Оба эти проекта фактически представляют из себя

Недостатком обеих программ является необходимость использования дополнительной программы lspci для получения идентификационного номера Bus ID вашего адаптера. Поэтому, прежде чем что-то покупать следует обратиться внимание на количество адаптеров. подобных вашему, поддерживаемых ndiswrapper.

обёртку для драйверов из Windows или Mac OS X.

### 3.1.7. Ноутбуки и прочие мобильные устройства

Проект Tuxmobil (http://tuxmobil.org/) поддерживает список ноутбуков, проигрывателей, телефонов, РСМСІА-карт и прочих мобильных устройств, поддерживаемых Linux. Информация представлена в виде коллекции PDFдокументов и является достаточно подробной и качественной но обычно очень сильно привязана к специфике конкретного дистрибутива. Однако при желании эту информацию можно применить практически к любому дистрибутиву

### 3.1.8. Другие источники информации

Лополнительными источниками информации могут служить форумы и IRC-каналы используемого дистрибутива.

Самые большими и посещаемыми являются тематические форумы Debian u RedHat.

Также сайты Linux полезными будут Hardware.org (http://www.linuxhardware.org/) u Linux Devices (http://www.linuxdevices.com/), которые регулярно публикуют обзоры нового оборудования, работающего под также Linux. pecypc Hardware4linux  $(http://hardware4linux.info/),$ <sub>a</sub> определяющий рейтинг удобства использования оборудования на основе голосования пользователей.

При покупке готовой системы может оказать помощь LiveCD с выбранным дистрибутивом.

# 3.2. Установка сервера и организация сетевой среды

### 3.2.1. Возможности выделенного сервера

Первоочередной задачей в рамках внедрения СПО видится перевод серверов ОУ на ОС Linux либо приобретение такового даже для небольшого количества компьютеров. Сервер позволит решить проблему унификации сетевой среды, регулировать доступ к Интернет и приблизиться  $\mathbf{K}$ терминальному режиму работы.

Как известно, Linux является признанным лидером именно в серверной работе благодаря широкому распространению веб-сервера Apache (его доля более чем в три раза превышает долю сервера IIS от Microsoft), платформой для которого служит Linux. «Школьный Сервер» — серверная ОС с фиксированным набором функций, полностью настраиваемая через вебинтерфейс, через который осуществляется управление компонентами. Система, основанная на ядре Linux 2.6.25, поддерживает широкий спектр оборудования. Управление компонентами не требует высокой квалификации специалиста. Важной особенностью выпуска является интеграция  $\mathbf{c}$ системой «1С:ХроноГраф Школа 2.5 ПРОФ». «Школьный Сервер» — это простой в

установке и удобный в работе серверный дистрибутив, предназначенный для использования в образовательных учреждениях и дающий возможность решать обычные задачи, не опасаясь вирусов и не затрачивая время на поиск нужных программ в сети Интернет и на полках магазинов.

«Школьный Сервер» представляет из себя современный комплекс программного обеспечения для создания информационного пространства общеобразовательного учреждения. В дистрибутив включены компоненты, автоматизирующие его повседневную деятельность:

1. **Объектно-ориентированная динамическая учебная среда Moodle** ориентирована на организацию взаимодействия между преподавателем и учениками, а также для организации дистанционных курсов и поддержки очного обучения (см.п.3.2.5.).

2. **MediaWiki** является управляемой web-средой для организации взаимодействия участников учебного процесса.

«Школьный Сервер» легко устанавливается и интегрируется в существующие сети. Этот дистрибутив выгодно отличается:

- Улучшенной программой установки, ориентированной на автоматическое определение и настройку оборудования. В большинстве случаев для успешной установки пользователю достаточно нажимать кнопку "Далее", разрешение технических вопросов можно оставить программе установки;
- Оригинальной системой настройки (Центр управления системой), основанной на платформе alterator. С её помощью и опытные, и неподготовленные пользователи могут легко решать типичные задачи по настройке и администрированию системы. При этом администрирование осуществляется через web-интерфейс, соответственно, для настройки достаточен web-браузер.

«Школьный Сервер» предоставляет самые разные службы. Необходимое программное обеспечение уже включено в дистрибутив:

- файл-сервер Samba (совместимый со всеми клиентскими ОС);
- сервер печати CUPS;
- сервер времени NTPD;
- система управления базами данных: MySQL, PostgreSQL (может быть дополнительно доустановлен с диска);
- сервер службы каталогов OpenLDAP;
- ftp-сервер vsFTPd;
- web-сервер Apache 2.

# **3.2.2. Подключение сервера к Интернет**

Правила подключения к Интернет зависят от провайдера, рассмотрим самые распространенные на сегодня варианты. Далее предполагается, что соединение с Интернет осуществляется через обычную сетевую карту компьютера с предустановленной OC Linux, содержащий Центр управления системой.

Центр управления системой запускается следующим образом: Главное меню -> Настройка -> Центр управления системой.

# *3.2.2.1. Подключение через PPTP (VPN)*

1. Открыть Центр управления системой. Выбрать **Сеть → PPTP-**

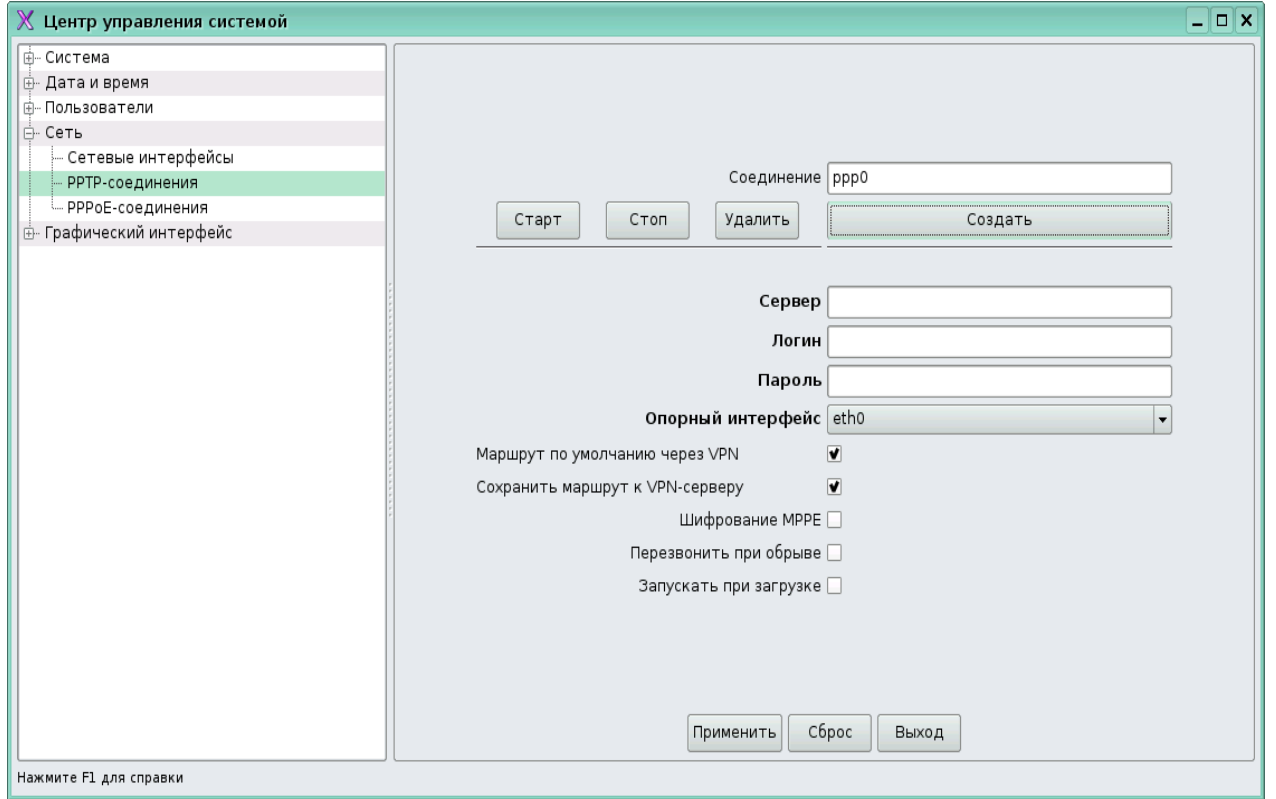

#### **соединения**;

- 2. Создать новое соединение (кнопка "Создать");
- 3. Указать имя или адрес сервера, имя и пароль (выдаются провайдером);
- 4. В случае нескольких сетевых интерфейсов выбрать в выпадающем списке тот, который будет использоваться для соединения с сервером;

Для запуска и остановки соединения использовать соответствующие кнопки. Можно выбрать возможность запуска при старте системы (пункт "Запускать при загрузке").

# 3.2.2.2. Подключение через РРРоЕ

 $1.$ Открыть Центр управления системой. Выбрать Сеть → РРРоЕ-

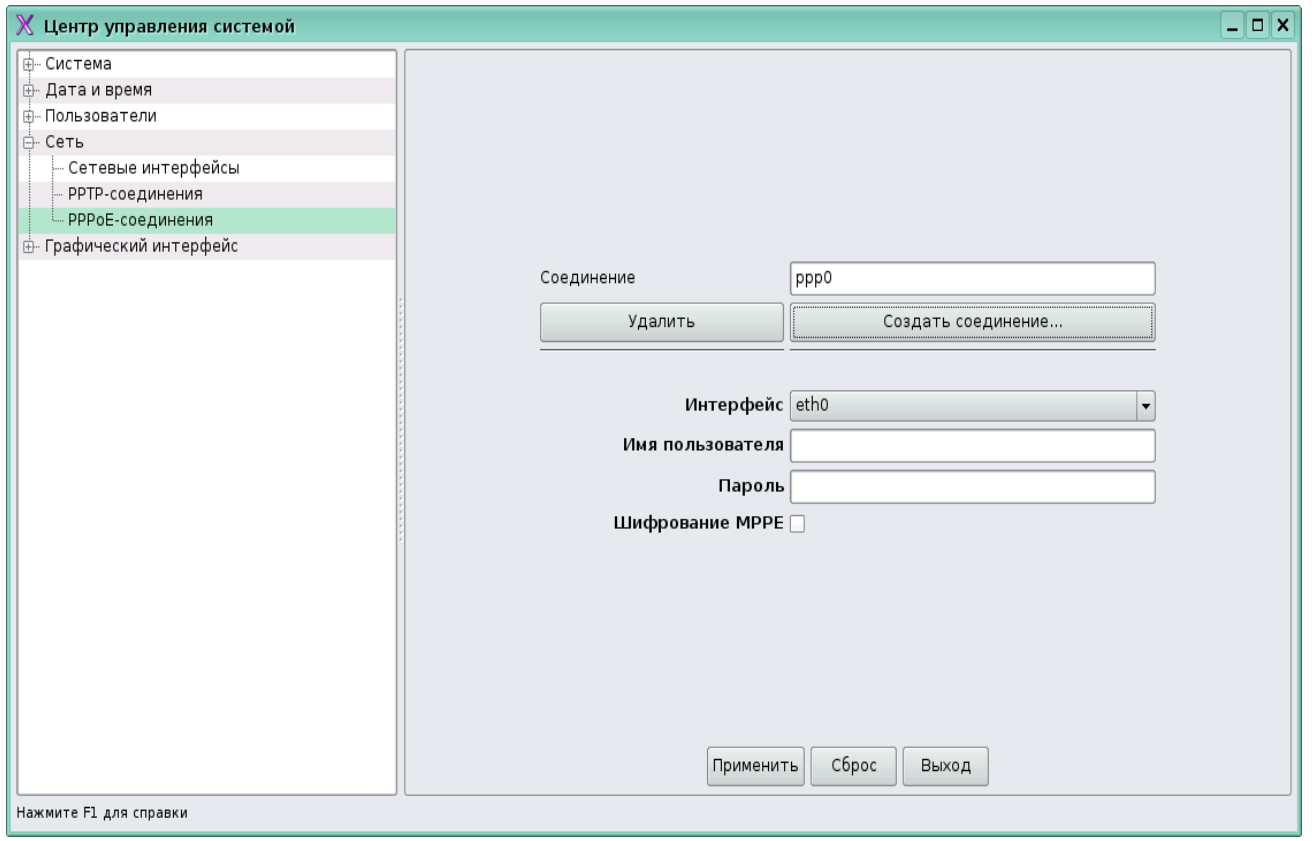

соелинения:

- $2.$ Создать новое соединение (кнопка "Создать соединение");
- $\overline{\mathcal{E}}$ Выбрать в выпадающем списке интерфейс, который будет использоваться для соединения с сервером;
- $\overline{4}$ . Ввести имя и пароль (выдаются провайдером). Можно выбрать использование шифрования (МРРЕ), отметив соответствующий пункт;
- $5<sub>1</sub>$ В случае беспроводного соединения, если ваша беспроводная карта определилась системой, будет доступна кнопка «Настройка беспроводного интерфейса», далее точно также необходимо будет ввести нужные параметры.

# Настройка сетевого подключения, ПСПО5

Правила подключения к Интернет зависят от провайдера, рассмотрим самые распространенные на сегодня варианты. Далее предполагается, что соединение с Интернет осуществляется через обычную сетевую карту компьютера с предустановленной ОС Linux, содержащий Центр управления системой.

Центр управления системой запускается следующим образом: Главное меню -> Настройки -> Центр управления системой.

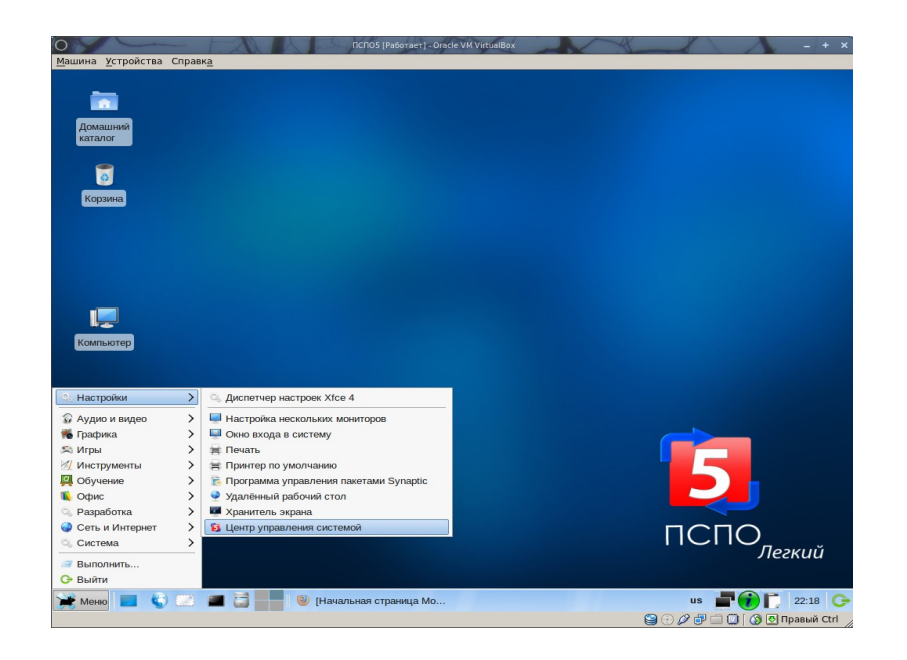

# 3.2.2.1. Подключение через PPTP (VPN) Сеть—PPTPсоединения

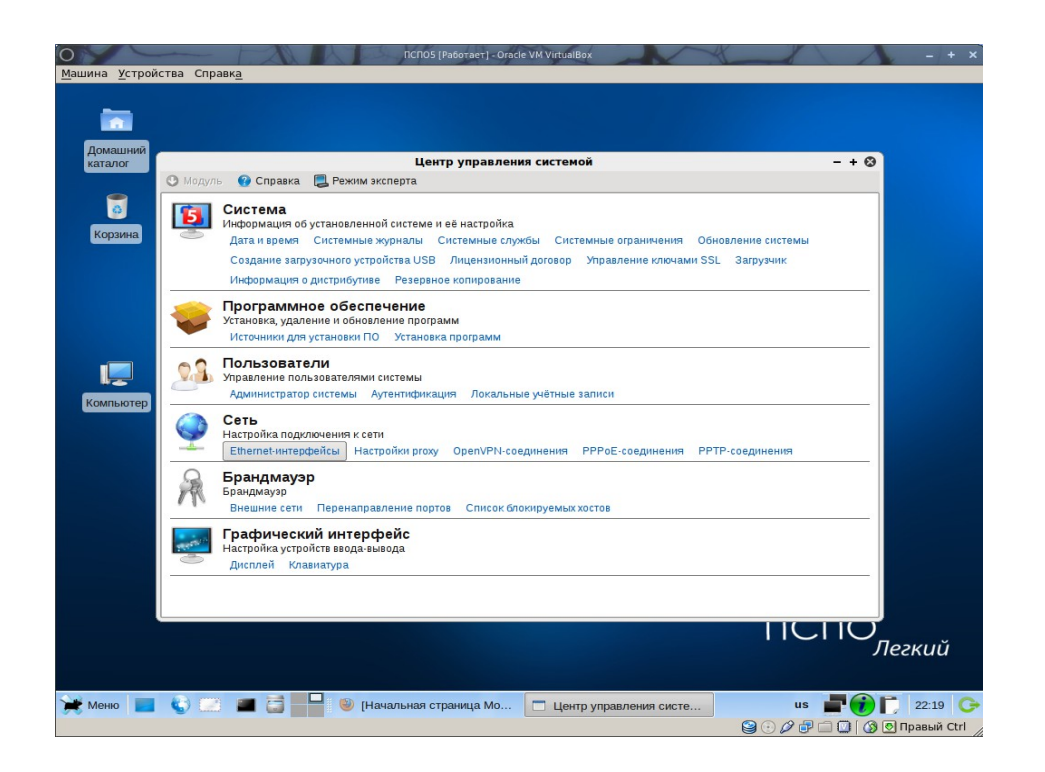

1.Создать новое соединение (кнопка "Создать соединение...");

2.Указать имя или адрес сервера, имя и пароль (выдаются провайдером);

3.В случае нескольких сетевых интерфейсов выбрать в выпадающем списке тот, который будет использоваться для соединения с сервером;

Для запуска и остановки соединения использовать соответствующие кнопки. Можно выбрать возможность запуска при старте системы (пункт "Запускать при загрузке").

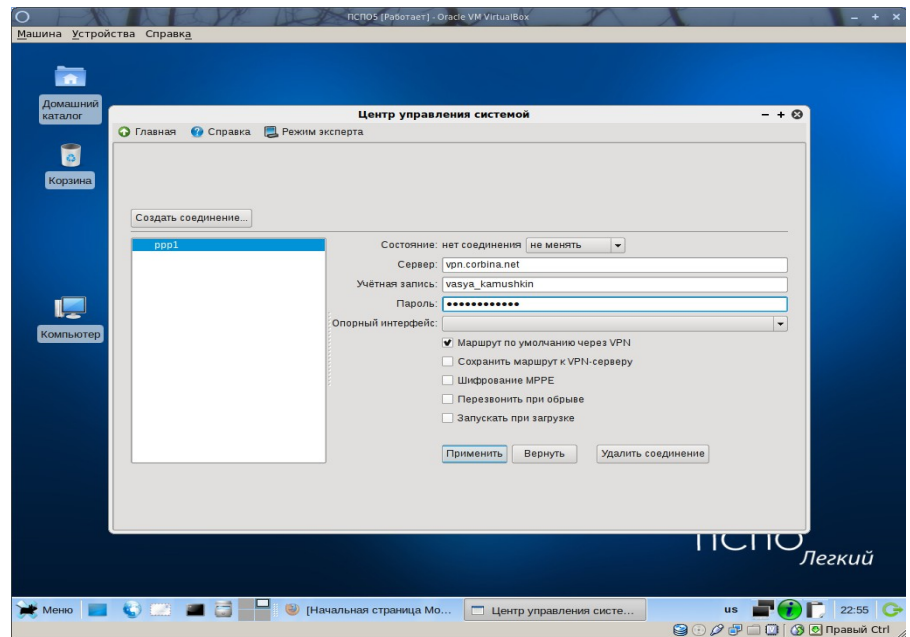

3.2.2.2. Подключение через PPPoE

1.Открыть Центр управления системой. Выбрать Сеть → PPPoE-соединения;

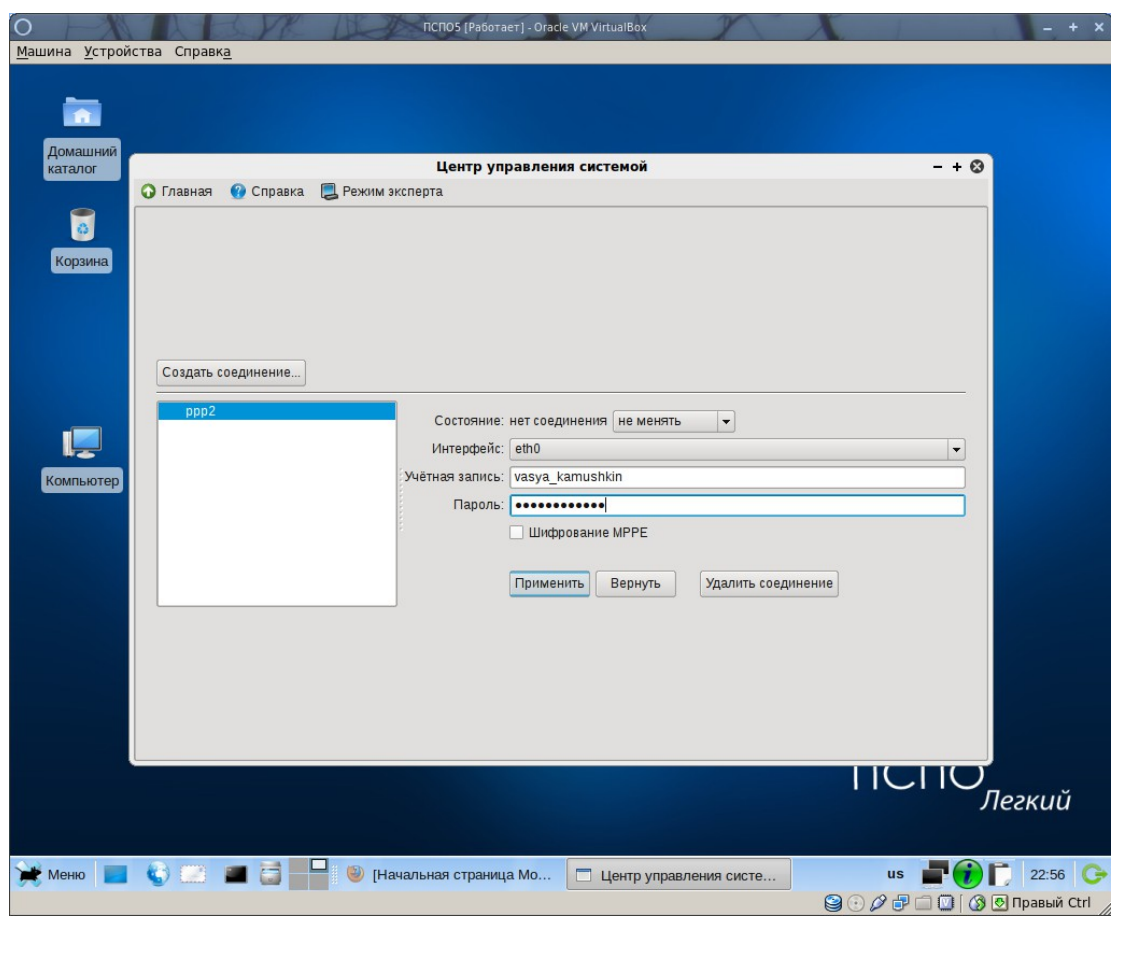

2.Создать новое соединение (кнопка "Создать соединение");

3.Выбрать в выпадающем списке интерфейс, который будет использоваться для соединения с сервером;

4.Ввести имя и пароль (выдаются провайдером). Можно выбрать использование шифрования (MPPE), отметив соответствующий пункт;

5.В случае беспроводного соединения, если ваша беспроводная карта определилась системой, будет доступна кнопка «Настройка беспроводного интерфейса», далее точно также необходимо будет ввести нужные параметры.

### 3.2.2.3настройка глобального прокси

Для настройки системного прокси нужно выбрать соответствующий пункт в разделе Сеть. Далее ввести в соответствующие поля адрес прокси-сервера, порт, через который в к нему подсоединяетесь, название учётной записи и пароль.

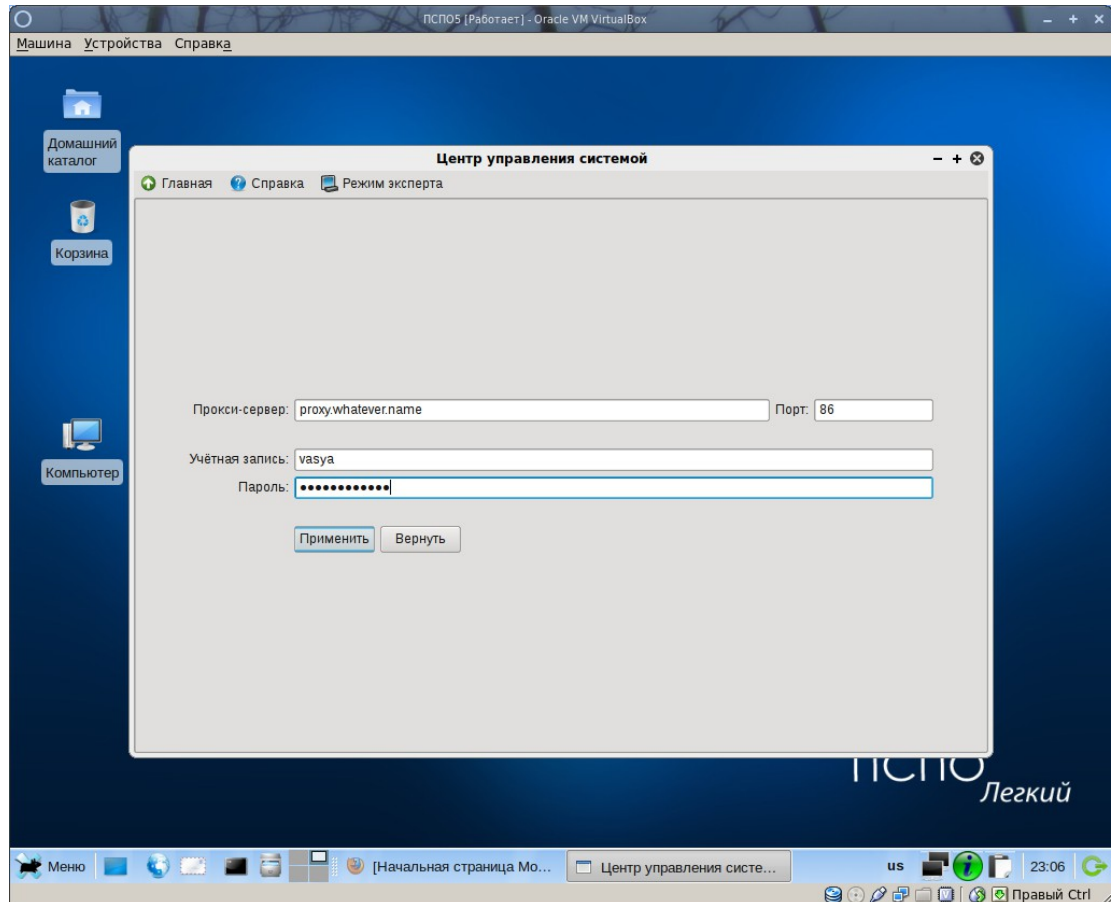

# 3.2.2.4Настройка проводного соединения

Выбираем пункт Ethernet-интерфейсы в разделе «Сеть», далее в ниспадающем списке выбираем нужный тип подключения: Использовать DHCP, Использовать Zeroconf, Вручную. Проставить настройки в необходимых полях.

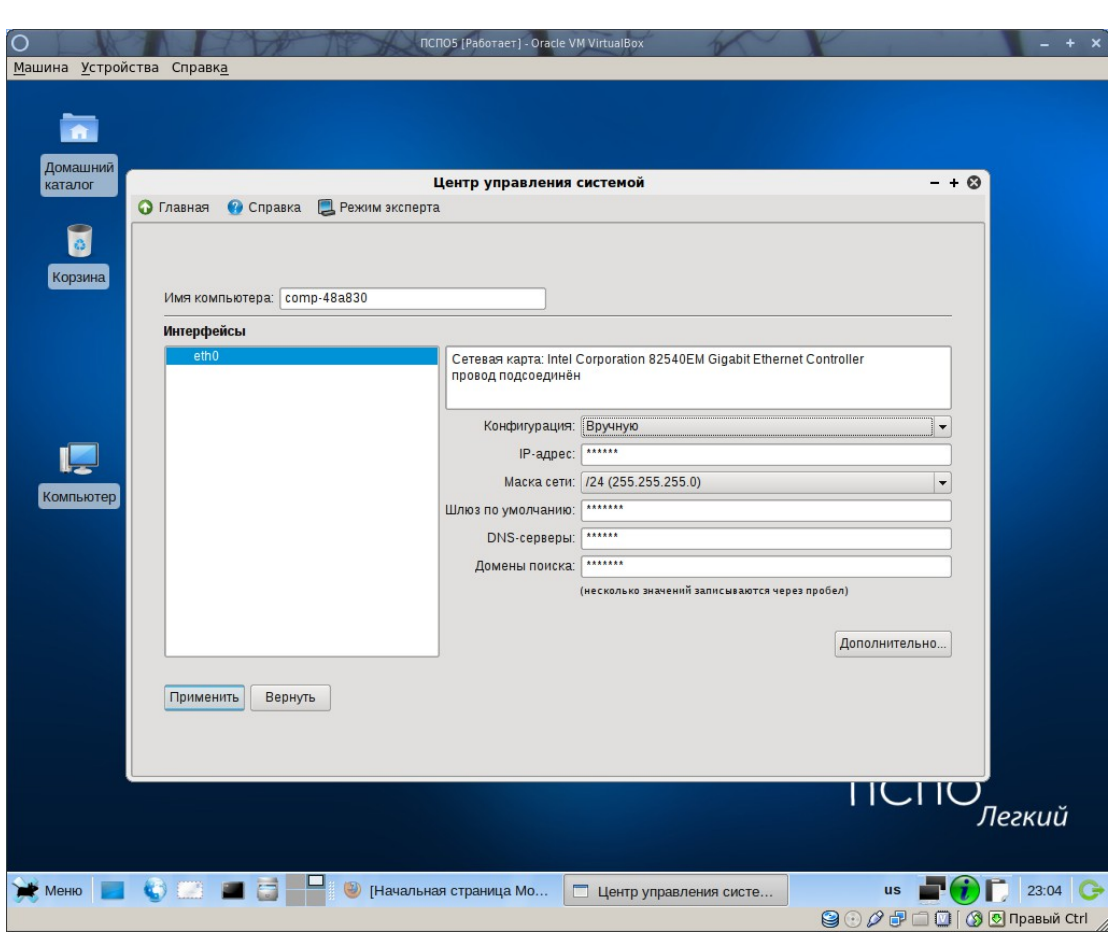

# **3.2.3. Организация локальной сети**

Организация одноранговой локальной сети аналогична настройке сети для других ОС. В соответствии с п.3.2.2. прописываются адреса из одной подсети. В результате появляется возможность работы с ресурсами, открытыми для доступа по сети

Однако, такая организация школьной и компьютерных классов функционально несостоятельна, т.к. не отражает и не поддерживает всей полноты задач, стоящих компьютерами учителя и ученика.

Нежелательными следствиями одноранговой локальной сети являются:

- 1. На каждом из компьютеров установлен стереотипный набор программного обеспечения (не всегда легального);
- 2. Требуется индивидуальная первичная настройка, установка обновлений, сопровождение ПО на каждом из компьютеров; решения, в рамках которых производится массовая настройка или установка ПО, требуют специальной квалификации администратора либо специального ПО, которое обычно является проприетарным;
- 3. Системные требования к каждому из компьютеров соответствуют тому ПО, которое на нём выполняется, то есть каждый отдельный

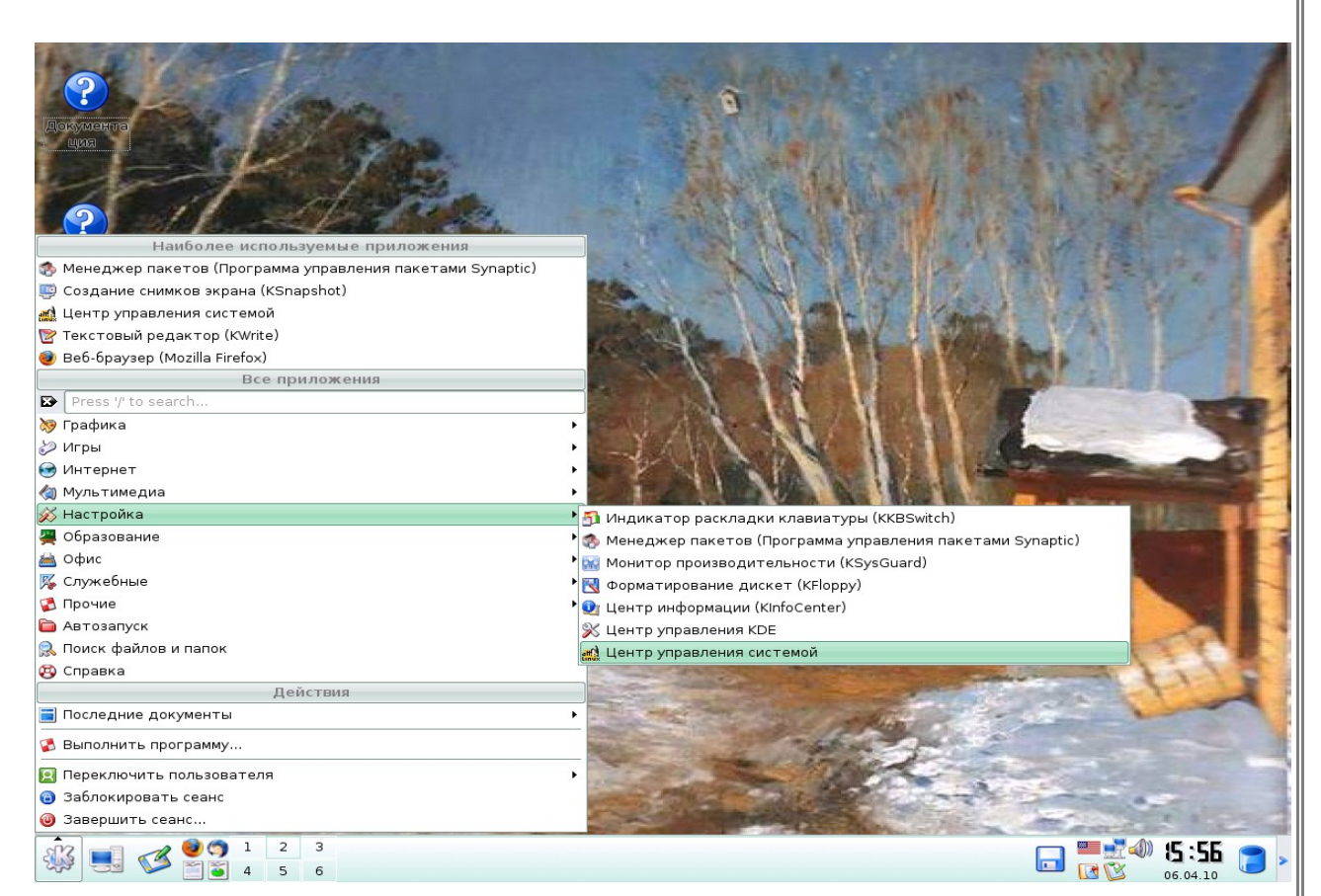

компьютер должен быть полноценной рабочей станцией с достаточным объёмом ОЗУ, достаточно мощным процессором и т.д.;

4. Пользователь ограничен в возможностях передачи данных через сеть, привязан к определенному компьютеру. Перенос данных осуществляется с помощью портативных носителей.

Список можно продолжать.

Понимая вышеперечисленные проблемы, рассмотрим варианты клиентсерверной организации локальной сети.

### *3.2.3.1. Подключение рабочих мест*

Наиболее распространенным типом подключения компьютера к локальной сети или сети Интернет является подключение с помощью сетевого кабеля (витой пары). Рассмотрим данный тип подключения на примере ПСПО.

Зайдем в Главное меню -> Настройка -> Центр управления системой.

1. В Центре управления системой выбрать пункт **Сеть - > Сетевые интерфейсы**. В появившейся области окна можно задать полное

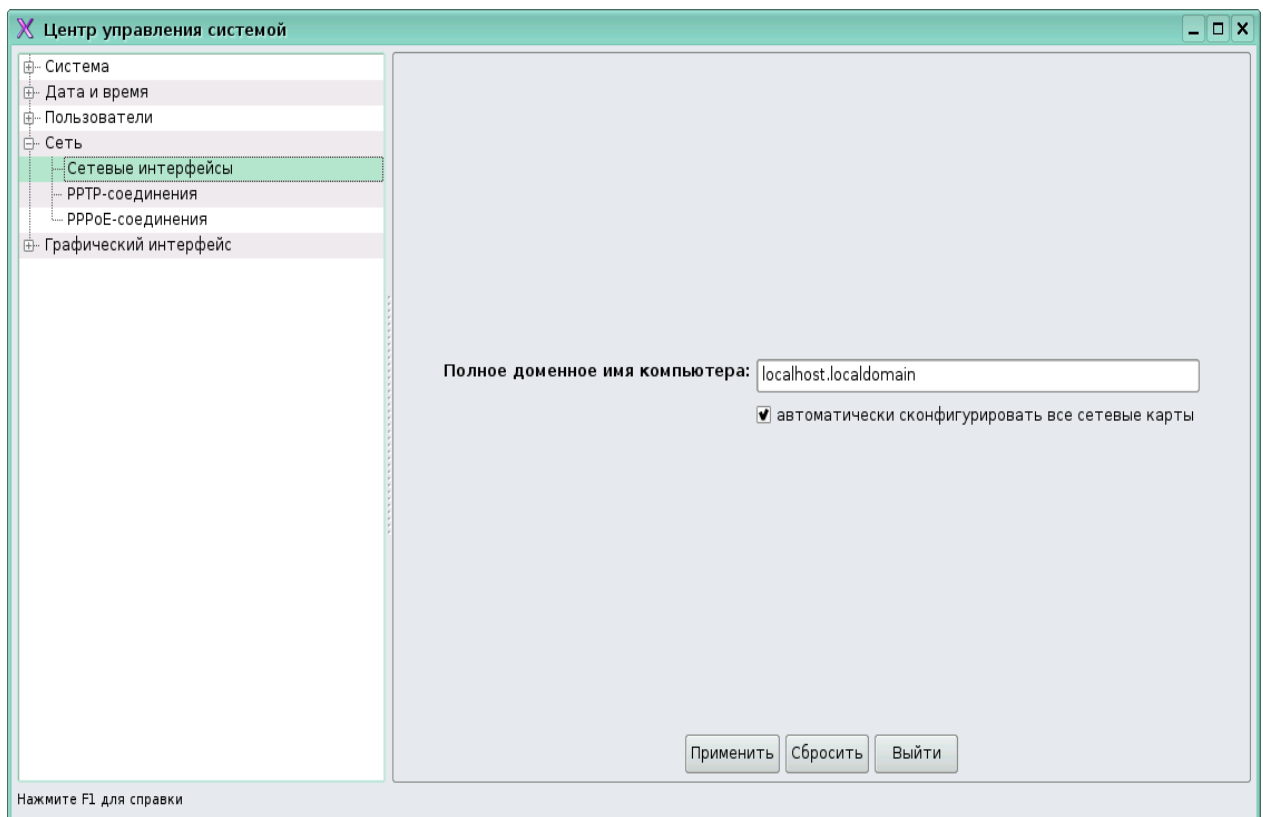

доменное имя компьютера.

2. Для ручного конфигурирования уберите галочку с пункта "Автоматически сконфигурировать все сетевые карты".

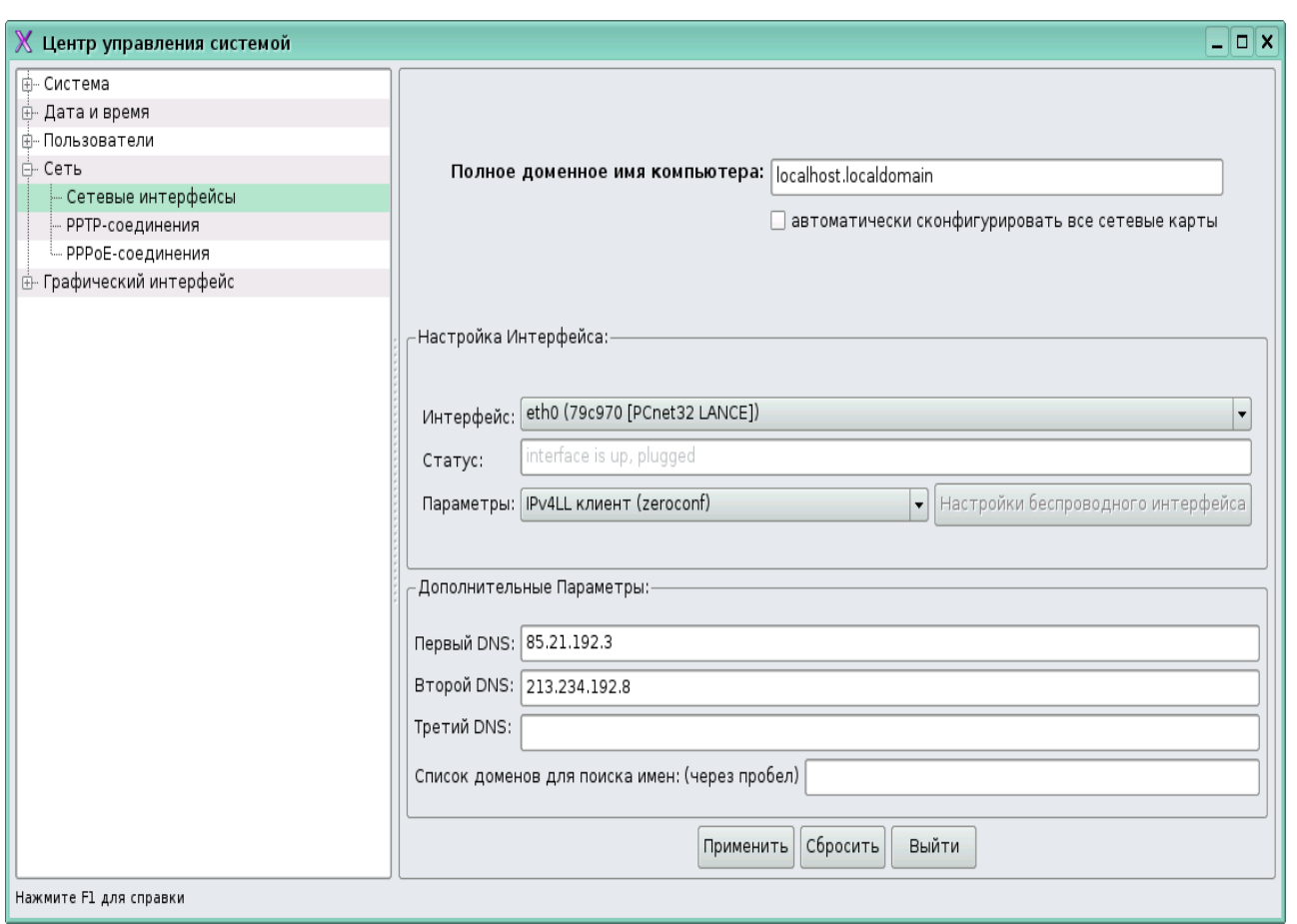

- 3. Выберите нужную карту (скорее всего она у вас одна). Для задания IP адреса вручную в поле "Параметры" пункт "Указать IP адрес вручную".
- 4. Введите в соответствующие поля IP адрес вашей машины, маску подсети, шлюз по умолчанию (опционально), DNS серверы и сохраните настройки, нажав кнопку "Применить".

# *3.2.3.2. Сетевые каталоги*

При наличии одного компьютерного класса логично определить учительский компьютер в качестве файл-сервера и хранить на нем для начала все данные учеников в каталоге, разделяемом по сети. Следующий шаг, характерный для Linux, перенос и использование общего ПО с сетевого диска, т.к., в отличии от проприетарных ОС, Linux-ПО требует первичной настройки, но при этом не имеет значения источник запуска и место исполнения. Такое решение помогает имеет ряд преимуществ по сравнению с одноранговой организацией:

- 1. Прикладное ПО больше не дублируется;
- 2. Обновление ПО требуется лишь на одном компьютере (за исключением операционной системы);
- 3. Системные требования к ученическим компьютерам практически те же, что и в случае одноранговой сети;
- 4. Проблема хранения пользовательских данных решается полностью.

Несомненное достоинство этого решения – простота. При наличии одноранговой сети перенести данные и даже многие программы на сетевой диск не составляет труда.

# *3.2.3.3. Веб-клиенты*

Другим возможным решением может быть использование веб-клиентов в качестве ученических компьютеров. В последнее время веб-технологии развились настолько, что в обычном обозревателе Интернет можно выполнять многие задачи учебного назначения. При этом резко возрастает общая защищённость системы и надёжность клиентов.

Однако и здесь есть свои недостатки:

- 1. Требуется специальным образом настроенный сервер и, соответственно, высокая квалификация обслуживающего специалиста;
- 2. Обновление ПО не составляет проблемы, но остаётся вопрос обновления операционной системы и браузера;
- 3. Возрастают требования к мощности процессора, поскольку сложные веб-приложения требуют большое количество ресурсов для динамической обработки веб-страниц;
- 4. При хранении пользовательских данных на сервере, возникает необходимость предоставления интерфейса для работы с файлами.

Веб-приложения, даже самые мощные, не могут составить конкуренции по гибкости, удобству и производительности настольным приложениям. Слабые места, указанные в пунктах 2 и 3, остаются. Не для всех настольных приложений можно подобрать аналогичное веб-приложение. К примеру, пока не существует веб-реализации графического редактора, эквивалентной GIMP.

### *3.2.3.4. Терминальные серверы*

Рассмотрим терминальные решения. Все данные и ПО хранятся на сервере, на клиентских компьютерах может даже не быть жёсткого диска. Небольшая ОС, необходимая для работы клиента, загружается с сервера по сети при каждом запуске.

Позитивные моменты данного решения:

- 1. Дублирование инсталляций сведено к нулю. Всё ПО хранится на сервере;
- 2. Обновление какого-либо компонента ОС в "тонком" клиенте осуществляется единожды, после чего требуется перезагрузить

класс. Сопровождение компьютерного класса при этом сводится к сопровождению всего одного компьютера;

- 3. Низкие системные требования  $\mathbf K$ терминальным клиентам. Достаточно бездисковой станции с 32 Мб памяти.
- 4. Все данные по определению хранятся на сервере.

При внедрении терминального решения нужно обратить внимание на два момента. Во-первых, возрастают требования к серверу. Однако для комфортной работы за 12-ю терминальными клиентами одновременно достаточно терминального сервера с частотой процессора в 2 ГГц и памятью меньше 2 Гбайт. Во-вторых, к надежности сервера предъявляются повышенные требования: если он выходит из строя, весь компьютерный класс перестаёт функционировать. Это плата  $3a$ централизацию, которая окупается получаемыми выгодами.

Важное условие: для того, чтобы воспользоваться преимуществами терминальных классов, все ученические компьютеры должны выполнять идентичные функции. В подавляющем большинстве случаев так оно и есть. Именно благодаря этой специфике школьных компьютерных классов терминальные решения оказываются наиболее эффективными, удобными и дешёвыми.

### 3.2.4. Настройка единообразной пользовательской среды

При переходе на СПО, особенно на начальном этапе, возникает проблема сопряжения разных ОС в рамках одной локальной сети. Данная проблема характерна для образовательных учреждений с большим компьютерным парком. В сетях, построенных на базе ОС от Microsoft, используется специальное ПО - служба каталогов Active Directory.

Точного аналога службы каталогов Active Directory (AD) в Linux нет. Тем не менее, подобный и даже больший функционал можно реализовать совместным использованием различных программ, соединив их вместе в единой системе управления.

В основе AD от Microsoft лежит набор стандартных протоколов. Базовые функции, аналогичные AD, реализуются посредством использования пакетов OpenLDAP, Samba3 и протокола Kerberos. В этом случае можно обеспечить централизованное управление учетными записями и паролями пользователей, которые будут храниться в базе OpenLDAP. Сервис SingleSignOn (возможность авторизироваться только один раз в момент регистрации пользователя на компьютере) обеспечивается протоколом Kerberos и функционирует аналогично Windows. Пакет Samba, реализующий протокол SMB от Microsoft, позволяет обеспечивать доступ к службе каталогов на основе ОС Linux, компьютеров под управлением OC Windows.

Сервисы MS-DNS и DHCP от Microsoft легко реализовать с помощью стандартных пакетов BIND и DHCPD, входящих в состав любого дистрибутива. Эти сервисы даже можно использовать вместо стандартных серверов, предоставляемых AD.

Используя базовый функционал, можно добиться реализации следующих функций:

- 1. Ведение единой базы данных пользователей и паролей;
- 2. Возможность объединения пользователей в группы;
- 3. Обеспечение сервиса SingleSignOn, в частности для доступа к файловым ресурсам хранящимся на серверах по управлением Windows 2003 и прокси-серверам;
- 4. Автоматическое подключение домашних каталогов пользователей, работающих как под управлением как Linux так и Windows;
- 5. Использование перемещаемых профилей;
- 6. Автоматическое присвоение IP адресов и возможность привязки IP к MAC адресу;
- 7. Репликация и резервное копирование базы LDAP;
- 8. Синхронизация базы LDAP с Active Directory.

С некоторыми проблемами можно столкнуться в момент реализации групповых политик (GPO) для компьютеров под управлением ОС Windows, поскольку прямого аналога GPO в Linux не существует. Однако если рассмотреть принципы реализации групповых политик, становится понятно, что это ключи реестра, которые добавляются на компьютер пользователя в момент его регистрации в системе. Подобный функционал можно реализовать путем использования стартовых скриптов, добавляющих необходимые значения в реестр в момент регистрации пользователя.

Реализации GPО для компьютеров, работающих под управлением ОС Linux, также достигается за счет скриптов, выполняющихся в момент регистрации пользователя. В этом случае возможностей по управлению гораздо больше, поскольку Linux имеет более развитую систему скриптовых языков.

При расширении схемы LDAP, к базовому функционалу можно добавить возможность хранения почтовых учетных записей. Сам почтовый сервер реализуется на отдельной машине, а для своей работы использует учетные записи из базы LDAP.

Обобщая все вышеизложенное можно сказать, что принципы реализации аналога AD в различных дистрибутивах ОС Linux одинаковы. Имеются различия только в системах управления. Практически каждый крупный поставщик дистрибутива Linux разрабатывает свою систему управления. Также можно встретить системы управления от независимых разработчиков. Все

системы управления реализуют базовые функции AD, а различаются в основном наличием дополнительного функционала и удобством работы.

Задача построения гетерогенных сетей является достаточно сложной и требует участия высококвалифицированных специалистов. Поэтому при необходимости имеет смысл воспользоваться услугами компаний, специализирующихся на СПО-решениях.

### **3.2.6. Настройка файл-сервера**

Для настройки файлового сервера традиционно применяются два решения: NFS и Samba.

Network File System (NFS) — протокол сетевого доступа к файловым системам, позволяет подключать (монтировать) удалённые файловые системы через сеть. NFS предоставляет клиентам прозрачный доступ к файлам и файловой системе сервера. В отличие от FTP, протокол NFS осуществляет доступ только к тем частям файла, к которым обратился процесс, и основное достоинство его в том, что он делает этот доступ прозрачным. Это означает, что любое приложение клиента, которое может работать с локальным файлом, с таким же успехом может работать и с NFS файлом, без каких либо модификаций самой программы. NFS является клиент-серверным приложением. Это значит, что в системе пользователя должен быть установлен NFS-клиент, а на компьютерах, которые предоставляют свое дисковое пространство - NFS-сервер.

Пакет программ для сервера SAMBA является очень популярным средством предоставления Windows-клиентам доступа к UNIX-ресурсам. SAMBA существует уже достаточно давно и широко использовалась как в академических институтах (где ее и разработали), так и на нескольких крупных корпоративных сайтах.

В основе SAMBA лежит протокол SMB (Server Message Block), который в Windows используется для совместного доступа к файлам. SAMBA создает поддержку для UNIX протокола SMB. Когда клиенты, расположенные на Windows XP Professional, посылают SMB-запросы, то демон SAMBA становится сервером, отвечающим на эти запросы. Важно отметить то, что SAMBA устанавливается и работает только на UNIX-системах, а на клиенте Windows XP Professional не надо устанавливать никаких дополнительных программ. Хотя это и упрощает процесс установки, относящийся к Windows, администратор UNIX-системы должен установить SAMBA-сервер. Сервер Samba имеет один конфигурационный файл /etc/samba/smb.conf, который может быть отредактирован с помощью текстового редактора, либо с помощью графической утилиты system-config-samba.

### **3.2.6. Moodle**

Moodle (модульная объектно-ориентированная динамическая учебная среда) — это свободная система управления обучением (LMS), распространяющаяся по лицензии GNU GPL. Система реализует философию «педагогики социального конструкционизма» и ориентирована прежде всего на организацию взаимодействия между преподавателем и учениками. Moodle переведена на десятки языков, в том числе русский, и используется почти в 50 тысячах организаций из более чем 200 стран мира. Только в России зарегистрировано не менее 400 установок. Количество пользователей Moodle в некоторых инсталляциях достигает 40 тысяч человек. Лидером и идеологом системы является Martin Dougiamas из Австралии. Проект является открытым, и в нем участвует и множество других разработчиков. Русификацию Moodle осуществляет команда добровольцев из России и Беларуси.

Moodle может быть установлен на любом компьютере, поддерживающем PHP, а также базы данных типа SQL (например, MySQL), т.е. практически на любой операционной системе.

Некоторые из возможностей Moodle:

- Продвижение педагогики социального конструкционизма (сотрудничество, активное обучение, критическая рефлексия и пр.). Поддержка различных подходов к обучению: дистанционное, смешанное, очное. Простой, интуитивно понятный, эффективный, кросс-платформенный интерфейс в окне браузера. Список курсов содержит описания и доступен любому пользователю. Курсы структурируются по категориям. По ним производится поиск. Один сайт может содержать тысячи курсов;
- Сайт управляется администратором. Основные настройки сайта определяются в процессе установки, но могут быть легко изменены и в будущем. Для изменения настроек сайта используется удобный блок «Администрирование»;
- Возможность установки учителем кодов доступа к курсам. Кодовое слово сообщается учащимся лично, по e-mail или каким-нибудь другим способом. Учителя могут вручную записывать учащихся на курс, отчислять учащихся с курса, если это необходимо. Учитель имеет полный контроль над курсом. В его ведении: изменение настроек, правка содержания, обучение. В стандартную поставку включены следующие форматы курсов: календарь, структура, сообщество (форум), SCORM. Благодаря плагинной архитектуре любой формат курса может быть создан и подключен к системе. Для каждого курса может быть выбрана своя тема отображения.

Поддерживается отображение любого электронного содержания: Word, Powerpoint, flash, видео, музыка и т.п. Все это хранится как локально, так и на любом внешнем сайте. Файлы загружаются на сервер и размещаются в курсе. Файлы можно архивировать, разархивировать, переименовывать, перемещать и т.п. Для структурирования файлов можно создавать папки, которые также размещаются на странице курса.

- Лекция представляет собой последовательность страниц, отображающихся линейно, как презентации, нелинейно с ветвлениями или условными переходами между страницами, либо комбинировано, с использованием обоих вариантов. В лекцию могут быть добавлены контрольные вопросы, правильность ответа на которые связана с условными переходами между страницами. Предусмотрены следующие виды контрольных тестов: множественный выбор, верно-неверно, числовой ответ, короткий ответ, эссе. Возможны различные варианты начисления баллов и выставления оценки;
- Возможность импортирования страниц с контрольными вопросами из различных форматов. Например из презентации PowerPoint. Имеется возможность настройки количества попыток учащихся, временных ограничений, минимальных баллов. Составленная учителем база тестовых заданий может использоваться в различных тестах. Тестовые задания структурируются по категориям для более удобной работы. Категории можно делать доступными на разных уровнях. Иерархия уровней выглядит следующим образом: Элемент курса->Курс->Категория курса->Система. Большинство тестовых заданий оцениваются автоматически. При изменении задания, тест может быть переоценен. Учитель имеет возможность определять различные ограничения по работе с тестом: начало и конец тестирования, задержки по времени между попытками, количество попыток, пароль на доступ, доступ только с определенных сетевых адресов.

С полным списком возможностей и документацией можно ознакомиться на сайте http://docs.moodle.org/ru/Заглавная\_страница

Пример сайта с реализованной Moodle можно посмотреть на федеральном портале Российское Образование, на страничке «Демонстрационные варианты тестов ЕГЭ on-line» (http://www.edu.ru/moodle/).

# *3.3. Выбор и установка дистрибутива операционной системы для компьютеров учеников*

### **3.3.1. Основные принципы выбора дистрибутива**

В 2009 году в ОУ РФ была проведена рассылка дистрибутивов ОС Linux, входящие в пакет свободного программного обеспечения (ПСПО). При наличии стабильного соединения (от 256 кбит) можно скачать и записать образ любого дистрибутива ОС, размещенных в сети Интернет в открытом доступе. Например, наиболее популярные дистрибутивы размещены на портале информационно-технической поддержки ПСПО — www.spohelp.ru.

Для загрузки доступны такие дистрибутивы, как:

- ПСПО (основан на АльтЛинукс 4.0)
- АльтЛинукс 5.0
- НауЛинукс  $5.2$
- НауЛинукс  $5.3$
- EduMandriva 2010
- Edubuntu 9.04
- ПСПО5 (собственная разработка на базе АльтЛинукс 5)

Одним из основных критериев выбора дистрибутива является совместимость с аппаратными составляющими компьютерного парка образовательного учреждения. Это можно определить только на практике – то есть попробовать выбранный дистрибутив на типовых компьютерах. Выбор облегчается при наличии LiveCD дистрибутива, т.к. он предоставляет возможность проверить работоспособность ОС без установки на компьютер.

Ниже даются сравнительные критерии, также играющие роль при выборе дистрибутива для машин со стандартным и поддерживаемым набором аппаратных составляющих.

1. Дата последнего релиза (выпуска)

Наличие периодического выхода новых версий дистрибутива показывает, что проект развивается, и гарантирует, что в будущем можно рассчитывать на получение оперативной технической поддержки и обновлений;

2. Частота выхода новых версий

Чем чаще выходит новая версия, тем более современное ядро и ПО включено в дистрибутив. В плане платформы Linux это означает, что обеспечивается поддержка новых технологий и самого нового оборудования, а включение нового ПО позволяет повысить функциональность и удобство работы с системой. Следует отметить, что критические обновления для всех дистрибутивов выходят регулярно, практически сразу после обнаружения уязвимостей;

#### 3. Файловая система по умолчанию

Файловая система Ext3 на сегодняшний день является практически стандартом в среде Linux. Поэтому мы рекомендуем использовать при установке дистрибутивов именно ее;

4. Дополнительные системы ограничения доступа

Программный инструмент упреждающей защиты, основанный на политиках безопасности (известных также как профили), которые определяют, к каким системным ресурсам и с какими привилегиями может получить доступ то или иное приложение. На текущий момент наблюдается тенденция включения в дистрибутивы системы SELinux, одной из реализацией системы принудительного контроля доступа, как наиболее перспективной;

5. Включаемые в состав дистрибутива компоненты

Использование в составе дистрибутива новейших компонентов вызывает риск нестабильной работы и появление критических уязвимостей. Поэтому такие компоненты стоит устанавливать с осторожностью;

6. Наличие проприетарных или нестандартных компонентов

Наличие проприетарных или нестандартных компонентов показывает, что в дистрибутив включено закрытое ПО, такое, как драйверы для различного оборудования, например – win-modem, видеокарт ATI и Nvidia, беспроводных устройств и т.д., а также коммерческое программное обеспечение, например антивирусы DrWeb, AVP и т.п. Использование закрытых компонентов и коммерческого ПО может поставить пользователя в зависимость от поставщика, который может диктовать ему свои условия, но одновременно и предоставляет возможность корректной работы оборудования, производители которого пока не предоставляют полноценную поддержку Linux для своих продуктов.

7. Срок поддержки каждой версии дистрибутива

Более продолжительный срок поддержки каждой из выпущенных версий дистрибутива позволяет в течение этого времени быть уверенным, что все новые уязвимости в системах безопасности и ошибки в работе ПО будут исправлены, без установки новой версии;

Более подробную информацию о наиболее популярных дистрибутивах можно найти на портале информационно-технической поддержки ПСПО в разделе «Продукты».

#### 3.3.2. Первые шаги по внедрению

Лучший способ ознакомиться с новой системой – установиться ее у себя на рабочем месте, или на домашнем компьютере, взяв дистрибутив из состава пакета «Первая Помощь 2.0» (свободная лицензия позволяет устанавливать один экземпляр СПО на неограниченное число компьютеров), либо, если позволяет интернет-подключение, скачать образы наиболее популярных дистрибутивов, описанных выше. Желательно предварительно убедиться, что целевой компьютер удовлетворяет минимальным требованиям новой ОС.

Перед установкой рекомендуется проверить работоспособность выбранной ОС, с помощью не требующих установки вариантов, так называемых LiveCD или LiveDVD. Скаченные образы таких дисков, например, с портала www.spohelp.ru, записываются на носитель. Затем потребуется лишь перезагрузить компьютер, войти в BIOS и выбрать загрузку с CD- или DVDпривода. Операционная система загрузится с диска и позволит познакомиться с основными приложениями и возможностями системы.

После того, как дистрибутив будет определен, можно приступать к процессу установки.

Существует два варианта установки ОС Linux на компьютер:

- Установка параллельно с другой ОС (например, с Windows);
- Установка на «чистый» компьютер:

Рассмотрим эти варианты подробнее.

### **3.3.3. Установка параллельно с другой ОС**

Следует отметить, что проще устанавливать Linux на ОС Windows, а не наоборот, т.к. в первом случае автоматически установится загрузчик поддерживающий запуск обеих операционных систем. Во втором случае необходимо будет устанавливать загрузчик дополнительно.

Перед началом такой установки в школьных условиях, необходимо освободить место на жестком диске для установки ОС Linux второй системой параллельно с Windows. То есть требуется провести уменьшение размера раздела, содержащего файловую систему NTFS.

Большинство современных дистрибутивов Linux позволяют провести этот процесс на стадии установки, предлагая пользователю вариант установки на свободное место в разделе NTFS. Но можно воспользоваться и Windowsсредствами.

В случае с Windows Vista это встроенные средства работы с разделами жёсткого диска, доступные через главное меню Пуск (Администрирование  $\rightarrow$ Управление компьютером  $\rightarrow$  Запоминающие устройства  $\rightarrow$  Управление дисками).

На практике, в случае отсутствия лицензионных специализированных программ, подобных Acronis и PartitionMagic, отлично себя зарекомендовала 30 дневная пробная версия программы BootIt<sup>TM</sup> Next Generation (http://www.terabyteunlimited.com/bootit-next-generation.htm). Это программа служит для создания загрузочных дисков и разбиения разделов. Пробная версия программы BootIt™ Next Generation полнофункциональна, была

протестирована пользователями на форуме портала www.spohelp.ru и подходит для любой версии Windows.

Требования по минимальному размеру раздела для установки Linux желательно искать в установочной документации каждого конкретного дистрибутива, но в среднем это не менее 10ГБ дискового пространства. В дальнейшем перед установкой непосредственно дистрибутива Linux необходимо в обязательном порядке прочитать имеющиеся в сети Интернет или на установочном диске инструкции.

#### **3.3.4. Установка на «чистый» компьютер**

Под таким типом установки подразумевается установка ОС Linux единственной системой, занимающей все свободное пространство на жестких дисках.

Как показывает практика, для такой установки достаточно в BIOS выбрать установку с CD- или DVD-привода, вставить диск с дистрибутивом и следовать предлагаемым инструкциям.

Первоначальной настройкой сразу после установки дистрибутива является:

1) Настройка подключения к Интернет/внутренней сети ОУ;

2) Настройка дополнительных сетевых репозиториев для установки программного обеспечения;

3) настройка необходимой периферии;

4) установка необходимых пакетов, которые отсутствуют на диске.

# **3.3.5. Установка оборудования**

Драйверы устройств подразделяются на те, которые можно поставить из настроенных репозиториев дистрибутива и те, которые необходимо найти в Интернете, скачать и установить самостоятельно. Также возможен вариант установки из исходных текстов. Большинство современных дистрибутивов определяют аппаратные составляющие компьютера при установке и соответственно во время установки устанавливаются необходимые драйверы, если они имеются на установочном диске с дистрибутивом. Это в первую очередь касается графических карт. В случае периферийных устройств, пользователю (администратору) остаётся только явно указать системе, какая именно периферия будет использоваться.

### *3.3.5.1. Добавление принтера в систему*

Универсальный способ для любого дистрибутива – через интерфейс Cups. Для этого нужно открыть браузер и зайти на адрес http://localhost:631. Откроется веб-интерфейс с необходимыми пунктами меню.

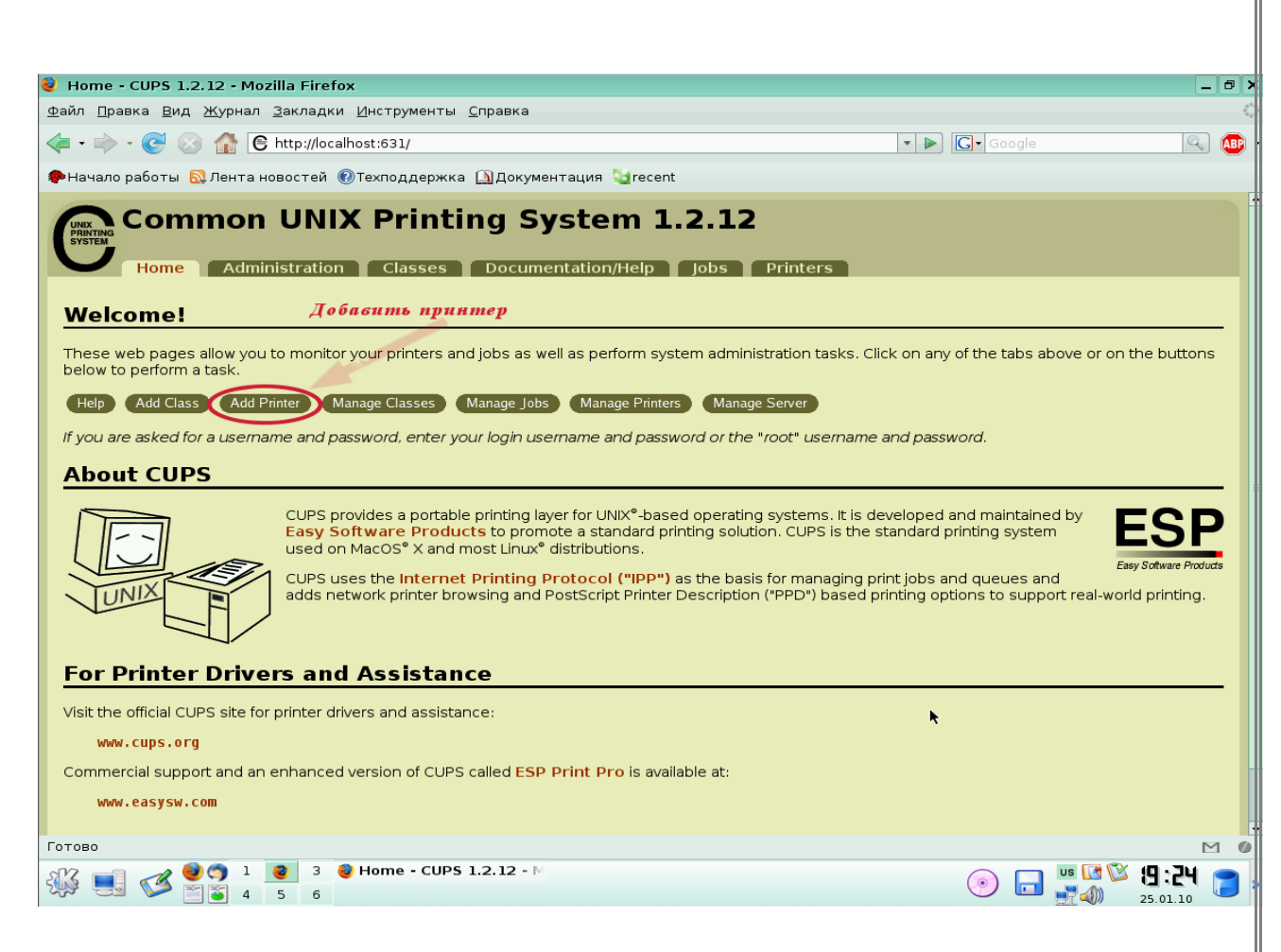

В KDE3 принтер добавляется через меню: *Настройка → Принтеры* (режим администратора), в KDE4 – запуском

/usr/lib/kde4/libexec/kdesu kcmshell4 system-config-printer-kde.

В GNOME 2 принтер добавляется через меню: Система→ Администрирование→ Печать.

Чтобы узнать, насколько хорошо поддерживается конкретный принтер в Linux, можно зайти на страничку http://www.openprinting.org/printer\_list.cgi.

# *3.3.5.2. Установка интерактивных досок*

Установка интерактивных досок на примере INTERWRITE BOARD и дистрибутива ПСПО:

- 1. Установить пакеты (при условии подключенных интернетрепозиториев) bc, finger и libbluez;
- 2. Скачать скрипт INTERWRITEWORKSPACE [638MB] с сайта производителя

 http://www.einstruction.com/support\_downloads/downloads.html. Распакованный скрипт установки занимает 639МБ, также 3ГБ требуется для самого процесса установки. Таким образом, наличие места – главное условие успешности установки. При установке по умолчанию и размере каталога /tmp в 126МБ скрипт установки

необходимо запускать с параметром -is:tempdir; далее указывается подходящий каталог;

3. Выполнить сам скрипт:

Workspace Linux Installer -is:tempdir /home/имя пользователя/tmp;

4. После установки программа появляется в главном меню.

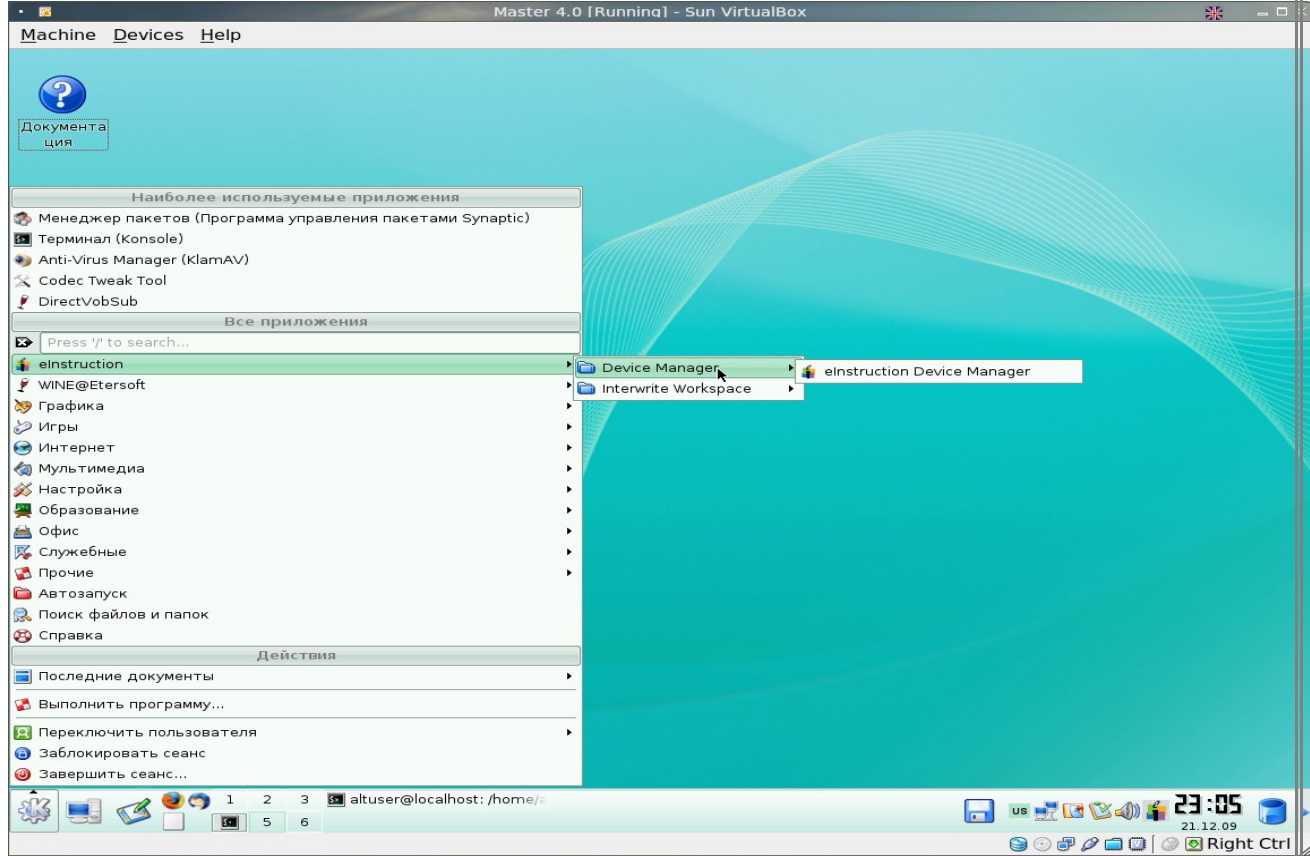

### **3.3.6. Массовая установка**

Массовая установка как правило подразумевает под собой так называемую «сетевую установку» с одного компьютера, который служит сервером установки, на остальные машины-клиенты. Сетевая установка позволяет производить одновременную установку любого дистрибутива Linux на несколько рабочих станций в локальной сети. Подобный способ установки быстрее, чем установка с оптических дисков, а иногда является и единственно возможным, если на целевых компьютерах нет приводов чтения CD или DVD.

В частности, чтобы массово установить таким образом ПСПО, нужно подключить машину с CD/DVD-приводом (ноутбук, системный блок), выбрать в меню загрузки "сервер сетевой установки". Отключить при этом другие DHCP-сервера в сети (модемы, сервер и т.п.). На клиентах выбрать загрузку по сети PXE (в BIOS выбрать опцию - "lan boot" и иногда отдельно включить lan bootrom).

Альт Линукс Школьный Сервер позволяет организовать сетевую установку рабочих мест. Для этого на стороне сервера необходимо наличие

образа установочного диска, а для начала установки операционной системы на клиентской машине достаточно лишь включить на ней в BIOS загрузку по сети.

Для организации такого рода сетевых установок в Альт Линукс Школьный Сервер предусмотрен модуль ЦУС «Сервер сетевых установок» (раздел «Серверы»). Он позволяет поместить на сервер как готовый образ ISO установочного диска, так и создать такой образ с установочного диска CD или DVD, помещённого в привод.

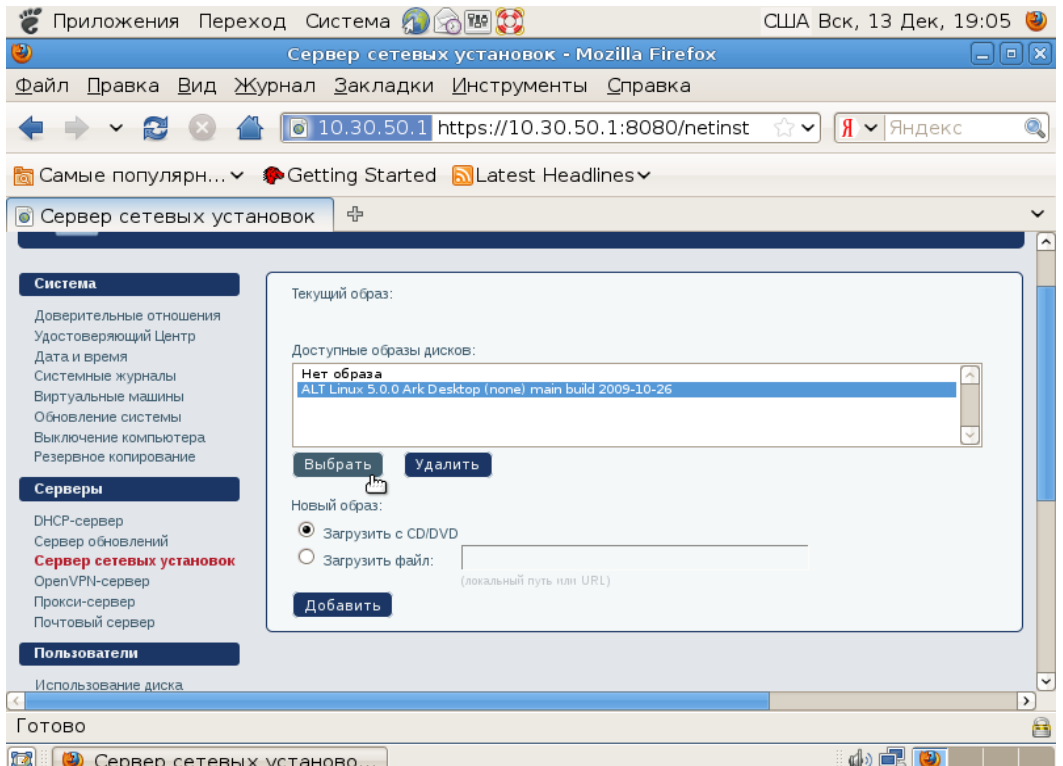

За дополнительной информацией по настройке необходимо обратиться к встроенной справке модуля ЦУС.

# **3.3.7. Примеры установки**

- Установка Kubuntu 9.10 http://www.youtube.com/watch? v=tydvHa4hZMQ
- Установка Fedora http://www.youtube.com/watch? v=9Z0OgV6yD4I&feature=PlayList&p=BFAC9792882CE173&playnext \_from=PL&playnext=1&index=4
- Установка и первоначальная настройка Calculate Linux Desktop 10 http://www.youtube.com/watch?v=MoQ-dDC6wFE&feature=related
- Самоучитель установки Ubuntu 9.10 linux часть 1 http://www.youtube.com/watch?v=M7lluCnedgw&feature=related
- Самоучитель установки Ubuntu 9.10 Linux часть 2 http://www.youtube.com/watch?v=HASPmHW1AzU&feature=related

# 3.4. Прикладное программное обеспечение

### 3.4.1. OpenOffice.org

OpenOffice — свободный пакет офисных приложений, разработанный в качестве свободной и бесплатной альтернативы Microsoft Office как на уровне форматов, так и на уровне интерфейса пользователя. Одним из первых стал поддерживать открытый формат OpenDocument, который работает на платформах Microsoft Windows, GNU/Linux, Mac OS X. В рамках пакета «Первая ПОмощь 2.0» офисный пакет OpenOffice передан в 2008 году во все школы России

Некоторые из преимуществ OpenOffice перед другими офисными пакетами:

- Отсутствие лицензионной платы. OpenOffice свободен для любого использования и распространяется бесплатно. Многие возможности, которые являются доступными как дополнения за отдельную плату в других офисных наборах (например экспорт в PDF-формат) свободны в OpenOffice. Скрытые расходы отсутствуют;
- Открытые исходные тексты. Программное обеспечение подлежит изменению. копированию распространению  $\mathbf{M}$  $\Pi$ <sup>O</sup> мере необходимости;
- Кросс-платформенность. Как говорилось ранее, OpenOffice работает на нескольких аппаратных архитектурах и под различными операционными системами, такими как Microsoft Windows, Mac OS Х, ОС Linux, что позволяет использовать типовые учебные программы по использованию офисного пакета вне зависимости от операционной системы;
- Обширная языковая поддержка. Интерфейс пользователя доступен более чем на 40 языках. Проект OpenOffice.org предоставляет орфографические словари, словари переносов и тезаурус для более 70 языков и диалектов. Также обеспечивается поддержка сложного форматирования текста (СТL) и языков с направлением письма справа налево (RTL) (типа иврита и арабского);
- Совместимый интерфейс пользователя. Все компоненты имеют интуитивно понятный интерфейс, лоступный для восприятия как новичкам, так и опытным пользователям;
- Общий модуль проверки орфографии и другие инструменты, одинаково распространенные во всем наборе, используются совместно. Например, инструменты рисования, доступные во Writer,

также можно обнаружить и в Calc. Подобные, но более развитые версии – в Impress и Draw.

• Совместимость файлов. OpenOffice включает в себя возможность экспорта в форматы PDF и Flash, а также и поддержку открытия и сохранения файлов во многих распространенных форматах, включая Microsoft Office, HTML, XML, WordPerfect и Lotus 123.

|                          | методичка3.odt - OpenOffice.org Writer                                                                                                    |
|--------------------------|----------------------------------------------------------------------------------------------------|
|                          | <u>Ф</u> айл <u>П</u> равка <u>В</u> ид В <u>с</u> тавка Фо <u>р</u> мат <u>Т</u> аблица Сервис <u>О</u> кно Спр <u>а</u> вка                                                                                                    |
| <b>©B · 白巴巴 &gt; \$5</b> |                                                                                                    |
| <b>В в пре</b> Базовый   | $\mathbf{a}[\mathbf{a}][\mathbf{E}[\mathbf{B}[\mathbf{B}[\mathbf{B}]]\mathbf{E}[\mathbf{E}][\mathbf{A}\cdot\mathbf{E}\cdot \mathbf{A}^{\mathrm{T}}\cdot\mathbf{A}^{\mathrm{T}}],$<br>$\sqrt{12}$<br>$\overline{\phantom{a}}$<br>$\checkmark$<br><b>Times New Roman</b>                                                                                                    |
| ceotcnde.n ytrjnjhst     | $\vee$ URL:                                                                                                    |
|                          | OpenOffice - свободный пакет офисных приложений, разработанный с целью<br>предоставить свободную и бесплатную альтернативу Microsoft Office как на уровне<br>форматов, так и на уровне интерфейса пользователя. Одним из первых стал поддерживать<br>новый открытый формат OpenDocument. Работает на платформах Microsoft Windows и GNU/<br>Linux, Mac OS X, FreeBSD, Solaris, Irix.<br>Иллюстрация 1: Open Office Org Writer в Ubuntu Linux 9.04<br>Существует версия пакета ОО <sub>О</sub> для операционных систем семейства Microsoft<br>Windows с возможностью использования без установки, что позволяет запускать пакет,<br>например, с флеш-накопителя.<br>Проверки орфографии: Русский<br>$\times$<br>2008<br>Офисный пакет OpenOffice.o язык словаря<br>$\hat{\cdot}$<br>№ Русский<br>году во все школы России для обуче нет в словаре<br>гаве<br>Существует версия пакета ООо для операционных систем<br><b>Пропустить</b><br>базовых пакетов программ лицензис<br>семейства Microsoft Windows с возможностью использования без<br>установки, что позволяет запускать пакет, например, с флеш-<br>Пропустить всё<br>Офисный пакет OpenOffice.d<br>$CR$ $B$<br>накопителя.<br>Добавить<br>школах, офисах, вузах, домаш<br>И<br>Варианты<br>iNU<br>коммерческих организациях и учре<br>Заменить<br>OK<br>General Public License.<br><b>OS</b><br>Заменить всё<br>qOS<br>Несмотря на преимущества<br>ODF<br>ы, с<br><b>Автозамена</b><br>которыми придется столкнуться во 1<br>Параметры<br>Отменить<br>Справка<br>Закрыть<br>Неполное соответствие отображения документов в MS Office и OpenOffice |
|                          | ВСТ СТАНД *<br>$000000 + 10$<br>Обычный<br>Русский                                                                                                    |

OpenOffice.Org Writer в Ubuntu Linux 9.04

Офисный пакет OpenOffice может свободно устанавливаться и использоваться в школах, офисах, вузах, домашних компьютерах, государственных, бюджетных и коммерческих организациях и учреждениях России и стран СНГ согласно лицензии GNU General Public License.

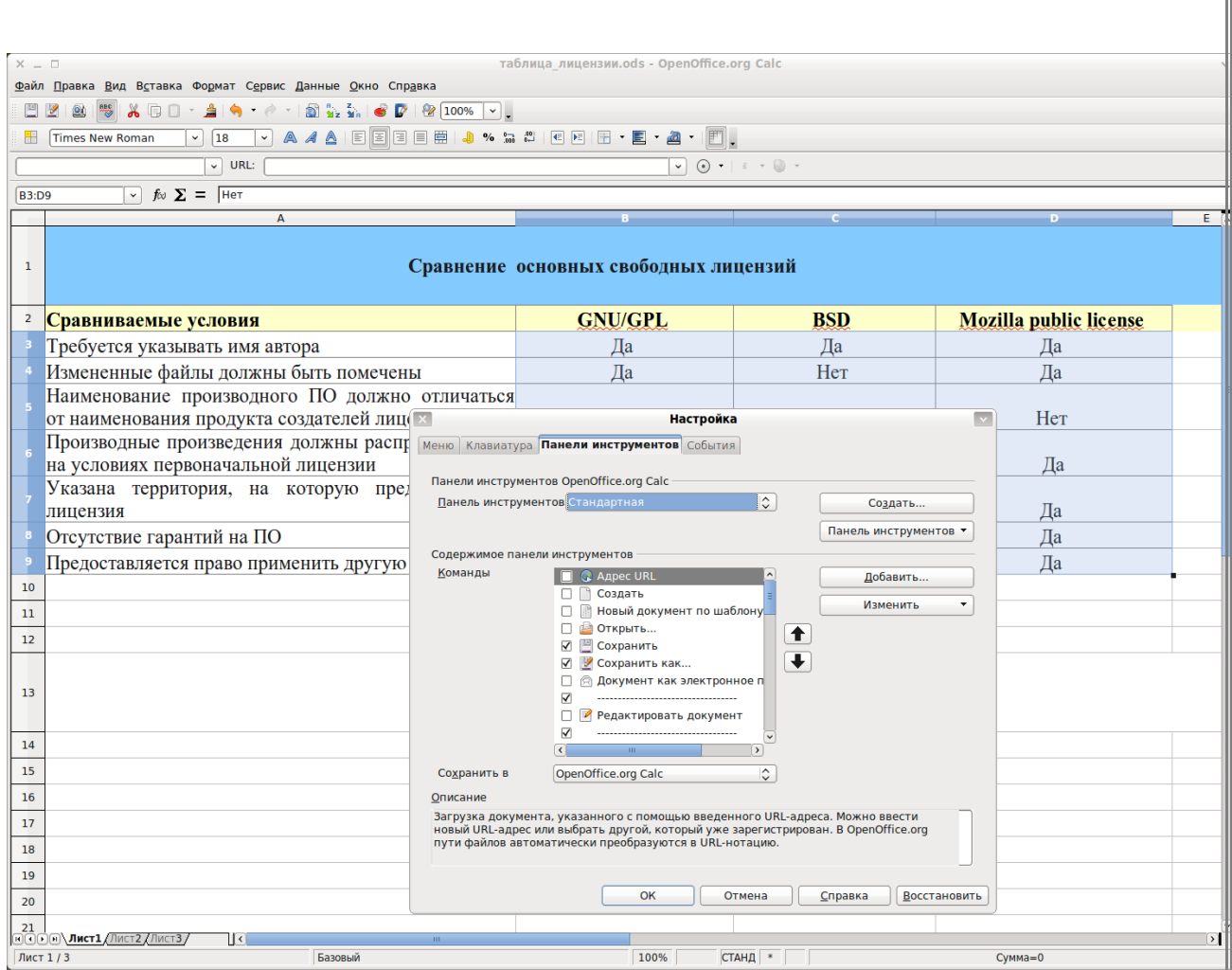

OpenOffice.Org Calc в Ubuntu Linux 9.04

Несмотря на преимущества пакета OpenOffice, существуют некоторые проблемы, с которыми, возможно, придется столкнуться во время миграции:

1. Неполное соответствие отображения документов в MS Office и OpenOffice

Так как новые версии OpenOffice выходят постоянно, то утилиты конвертации усовершенствуются. На данный момент отображение стандартных документов практически идентично;

2. Некоторое несоответствие интерфейса пользователя

Несмотря на то, что внешне интерфейсы обоих пакетов похожи, в то же время существуют различия. Также различается и идеологии выполнения некоторых операций. При подготовке простого документа пользователь может не заметить никакой разницы. В случае выполнения более сложных действий, пользователю иногда может потребоваться чтение документации или техническая помощь;

3. Несоответствие результатов выполнения макросов и форм

Язык макросов в пакетах MS Office и OpenOffice различается. Поэтому не всегда удается выполнить сложный макрос в OpenOffice и получить такой же результат его выполнения, как и в MS Office;

4. Совместная работа с другими программами

Часто результаты работы различных программ формируются средствами и в формате документов MS Office. Из-за того, что эти программы не умеют работать с OpenOffice, формирование необходимых документов становится невозможным. Существуют специализированные программы-трансляторы, позволяющие преобразовывать команды, предназначенные для MS Office, в команды OpenOffice. Однако, при этом реализуется не полный список доступный список команд и результат их действия не всегда корректен;

5. Обмен документами со сторонними организациями и пользователями

Для обмена документами пользователям достаточно сохранять документы в формате MS Office, но в некоторых случаях возможно изменение внешнего вида документа и работоспособности макросов. Частичным решением подобной проблемы является передача документов в графическом виде, например в формате PDF.

### 3.4.2. File

Поскольку файловые системы и формат исполняемых файлов Windows и Linux являются несовместимыми, запуск приложений, созданных для Windows в среде Linux невозможен. Эта проблема является глобальным и практически единственным препятствием на пути массового внедрения свободного ПО. На данный момент ОС Linux способна полностью заменить Windows в образовании, предоставляя альтернативу всем наиболее часто используемым приложениям. Помимо стандартных приложений, на рабочих станциях используется большое количество специфического или узкоспециализированного ПО, аналогов которого либо не существует, либо их внедрение может потребовать значительных затрат.

Частичным решением проблемы является использование альтернативной реализации Windows API – WINE.

WINE - это свободное программное обеспечение, позволяющее пользователям ОС Linux запускать некоторые приложения, изначально созданные для Microsoft Windows. WINE распространяется на условиях лицензии GNU LGPL и входит практически в любой современный дистрибутив.

С каждым днем количество поддерживаемых программ увеличивается, но поддержку всех приложений обеспечить невозможно из-за закрытости исходных кодов ОС Windows. Сейчас в базе данных 143 приложения с лидерством FineReader 8.0 PR по итогам голосования. Список работающих приложений можно посмотреть на странице http://appdb.WINEhg.org.ru/browse by rating.php?sRating=Platinum.

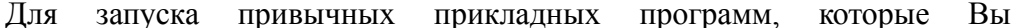

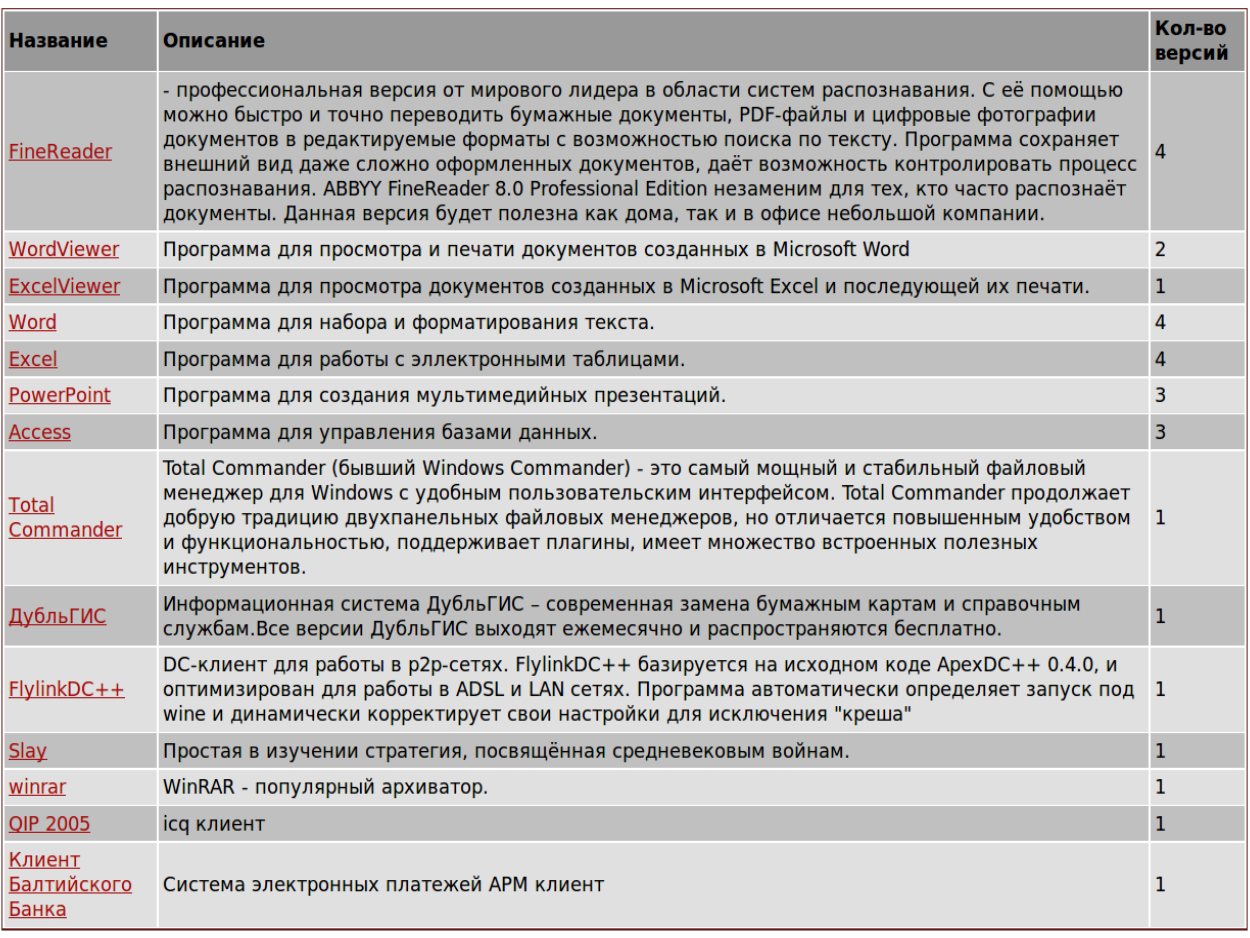

использовали cpene OC Windows (win-приложения). предлагаем  $\mathbf{B}$ воспользоваться средой эмуляции WINE.

Ниже приведена инструкция по установке и запуску win-приложения в среде WINE.

### 3.4.2.1. Установка приложений в WINE

В роли диска С: выступает каталог ~/WINE с (находится в домашнем каталоге).

Скопируйте туда дистрибутив программы и выполните команду

\$ WINE имя программы.exe

Процесс установки не отличается от аналогичного процесса в ОС Windows.

# 3.4.2.2. Запуск win-приложений

Общее правило для запуска всех win-приложений в WINE - запускаемые файлы должны находиться в области видимости WINE, то есть на одном из логических дисков WINE или в его подкаталогах. Если программа поставляется на компакт-диске, то необходимо должным образом смонтировать диск, прежде чем обращаться к нему из WINE. Следует обратите внимание на наличие запуска приложений с компакт-диска. Если приложение разрешения

распространяется не на диске, следует вначале скопировать его в область видимости WINE.

Запуск win-приложений производится двойным щелчком мыши на значке в любом графическом файловом менеджере.

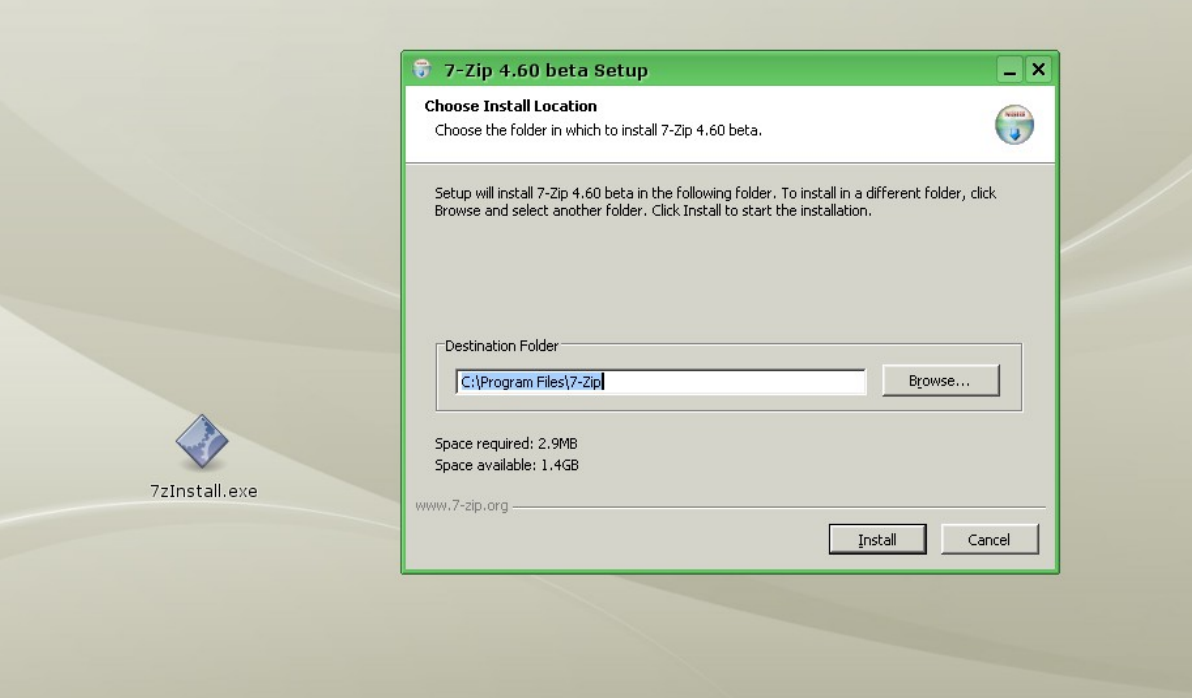

Также приложение может быть запущено с помощью команды в командной строке. Для этого следует перейти в каталог с программой.

Для запуска exe-файлов необходимо выполнить команду:

\$ WINE программа.exe

Если программа предназначена исключительно для работы в среде Windows 95/98, необходимо запустить её командой:

\$ WINE98 программа.exe

Программы, поставляемые в виде msi-пакетов, а также файлы .bat и .cmd запускаются с помощью команды:

\$ WINE start пакет.msi

Для запуска консольных приложений, например файлового менеджера Far, используется команда:

\$ WINEconsole Far.exe

Выход командной строки запускается:

\$ WINEconsole cmd

или выбором в меню программ пункт «Командная строка WINE».

Запуск программ DOS (16-разрядных программ реального режима процессора), особенно сложных, в штатной виртуальной DOS-машине, имеющейся в WINE, обычно не даёт положительного результата. Рекомендуется использовать dosemu или dosbox.

При запуске программы в WINE на самом деле запускается не только сама программа, но и несколько вспомогательных, в частности, программа WINEserver, реализующая функции ядра Windows, и предназначенная для синхронизации различных win-программ, запущенных пользователем.

#### 3.4.2.3. Запуск сервисов

Некоторые win-приложения должны быть запущены как сервисы. От обычных программ сервисы отличаются тем, что не ведут диалога с пользователем, и могут выполняться незаметно в фоновом режиме.

При запуске сервисов следует иметь в виду, что они завершаются вместе с завершением WINEserver, поэтому следует предварительно запустить WINEserver с ключом -p, отменяющим автоматическое завершение.

\$WINEserver-p

\$ WINE pssvc.exe &

В указанном примере программа pssvc будет запущена как сервис. причём в фоновом режиме.

Обратите внимание, что из-под программы те запускать программы в фоновом режиме нельзя.

### 3.4.3.4. Установка и удаление win-приложений

Как и в Windows, перед использованием большую часть win-приложений сначала требуется их установить. Установка производится обычным для Windows способом - с помощью поставляемой вместе с win-приложением программы установки. Разница в том, что в случае WINE программа будет установлена в локальном win-окружении пользователя.

Для установки win-приложения следует любым удобным способом запустить программу установки (чаще всего setup.exe). Дальнейшие действия согласуются с инструкцией, предлагаемой поставщиком win-приложения.

Многие win-приложения запрашивают перезагрузку для завершения установки. Перезагружать host-систему при этом не следует. В локальном winокружении процедуре загрузки Windows соответствует команда WINEboot – её можно вызвать из любой командной строки. Если в этот момент в WINE выполняются другие приложения, то рекомендуется их завершить до перезагрузки.

Для удаления win-приложения, установленного в win-окружении, следует воспользоваться программой uninstaller, которая запускается через меню или командой WINE uninstaller. Эта утилита выводит список установленных в win-окружении приложений (если они зарегистрированы в реестре). Чтобы удалить приложение, выберите его из списка и нажмите кнопку «Uninstall». Если в списке нет приложения, которое вы хотите удалить, то

достаточно просто удалить каталог с приложением (можно воспользоваться для этого программой WINEfile, а можно — стандартными средствами hostсистемы).

Иногда приложение требует дополнительных компонент, отсутствующих в стандартной поставке WINE. В этом случае следует обратиться к программе WINEtricks, запустив её из командной строки. Она позволяет установить при различные компоненты, **MOTE** осуществляя самостоятельно **BCe** необходимые вспомогательные действия. Однако, установка некоторых компонент или их сочетание может сломать уже работающее win-окружение.

### 3.4.3.5. Создание ярлыков

Создание ярлыков для программы выполняется штатными средствами и особых отличий от создания ярлыка для Linux-программы не имеет.

Рассмотрим создание ярлыка на примере программы **Блокнот WINE** (C:\windows\system32\notepad.exe). Для запуска программы через WINE потребуется указать полный путь к ней, поэтому при создании ярлыка нужно указать команду запуска

WINE "C:\windows\system32\notepad.exe"

Для многих программ важен текущий каталог, поэтому его следует отдельно указать в ярлыке, причём это должен быть путь в формате hostсистемы, то есть

/home/user/WINE c/windows/system32.

Как правило, ярлык для программ создаётся ими самими при установке и размещается на Рабочем столе.

### 3.4.3.6. Создание резервной копии

Перед установкой новой программы, или перед существенными изменениями желательно сделать копию (бэкап) настроек WINE *и* установленных программ.

Для того, чтобы создать полную копию, достаточно заархивировать каталог ~/.WINE. Полученный архив можно использовать для восстановления после сбоя, либо для тиражирования установленной программы - передать архив другому пользователю, чтобы ему не пришлось выполнять те же настройки.

Если программ установлено много, будет достаточно сохранить только копии файлов реестра. Файлы реестра хранятся в каталоге ~/.WINE и имеют расширение .reg.

# 3.4.3.7. Восстановление WINE

При повреждении системных файлов или реестров переустановка иногда не требуется, достаточно выполнить восстановление. В меню программ выбирается пункт «Восстановление WINE». Того же можно достичь выполнением команлы

WINE-update

### 3.4.3. 1С: Управление школой

«1С:Управление школой» — система управления общеобразовательным учреждением, разработанная и функционирующая на базе программной платформы «1С:Предприятие 7.7». Конфигурация «1С:Управление школой» распространяется свободно среди общеобразовательных учреждений. Логика работы и программный код конфигурации «1С:Управление школой» открыты и доступны для редактирования пользователями и специалистами, знающими язык программирования «1С: Предприятие».

Для использования программной платформы «1С: Предприятие 7.7» в среде Linux требуется использование WINE. Подробное описание процесса установки и настройки платформы «1С: Предприятие 7.7» и конфигурации «1С:Управление школой» для работы с WINE, вошедшим в поставку ПСПО, вы найдете на портале информационно-технической поддержки www.spohelp.ru в разделе «Продукты».

Во избежание довольно сложной настройки системы рекомендуется использовать WINE@Etersoft Network - платное приложение, настроенное на запуск сетевой версии «1С: Предприятия 7.7».

# 4. Что нужно знать пользователю

# 4.1. Использование формата ODF

OpenDocument Format (ODF, сокращённое от OASIS Open Document Format for Office Application - открытый формат документов для офисных приложений) – открытый формат файлов документов для хранения и обмена редактируемыми офисными документами, в том числе текстовыми документами (такими как заметки, отчёты и книги), электронными таблицами, рисунками, базами данных, презентациями.

Стандарт был разработан индустриальным сообществом OASIS и основан на XML-формате. 1 мая 2006 года принят как международный стандарт **ISO/JEC 26300** 

Стандарт публичен, общедоступен и может быть использован без ограничений. OpenDocument представляет собой альтернативу частным закрытым форматам, (включая Word (.doc), Excel (.xls) и PowerPoint (.ppt) -

форматы, используемые в Microsoft Office 97-2007), а также формату Microsoft Office Open XML.

Преимущества ODF:

- $\bullet$ Пользователи, сохраняющие свои данные в открытом формате, таком как ОДГ, избегают опасности быть загнанными в угол единственным поставшиком. Они свободны выбрать другое программное обеспечение, если их сегодняшний поставщик уйдёт с рынка, поднимет цены, изменит своё программное обеспечение или изменит условия лицензионного соглашения на более строгие;
- OpenDocument является елинственным стандартом лля редактируемых офисных документов, утверждённым независимым комитетом  $\Pi$ <sup>O</sup> стандартам  $\mathbf{M}$ реализованным несколькими поставщиками программного обеспечения (попытки Microsoft) утвердить собственный открытый формат пока безуспешны);
- ОDF может быть использован любым поставщиком ПО, включая закрытого ПО и разработчиков, использующих поставщиков свободные лицензии. Это единственный стандарт, который может быть использован кем-либо без ограничений, без использования ПО конкретного поставщика. Многие приложения используют этот стандарт в настоящее время.

# 4.2. Работа с файл-сервером

Централизованное хранение файлов на сервере облегчает организацию работы в большой сети, особенно там, где один и тот же пользователь может работать в разное время на разных компьютерах. С помощью файлового сервера решается сразу несколько задач:

1. Регулярное резервное копирование всех данных. Невозможно выполнять эту операцию для нескольких десятков или сотен компьютеров, но вполне реально - с единственного сервера или нескольких серверов.

2. Повышение надежности хранения данных: неразумно каждый компьютер сети оснащать RAID-массивом, ведь подавляющее большинство файлов в компьютере, таких, как установленные пакеты программ, проще установить заново, чем защищать их от сбоя; но будет вполне разумным файловый сервер RAID-массивом укомплектовать аппаратным или организовать там программный RAID-массив, хотя бы простое зеркалирование дисков.

3. Уменьшение стоимости хранения данных: дорого и неэффективно в каждый компьютер устанавливать огромный диск на случай, если потребуется хранить много данных, HO на сервере вполне можно установить масштабируемую дисковую подсистему большого объема.

 4. Обеспечение доступа к одним и тем же данным с любого компьютера.

# *4.3. Работа с Moodle*

Предполагается, что администратор сайта уже настроил систему Moodle и предоставил обучающий курс для начала работы.

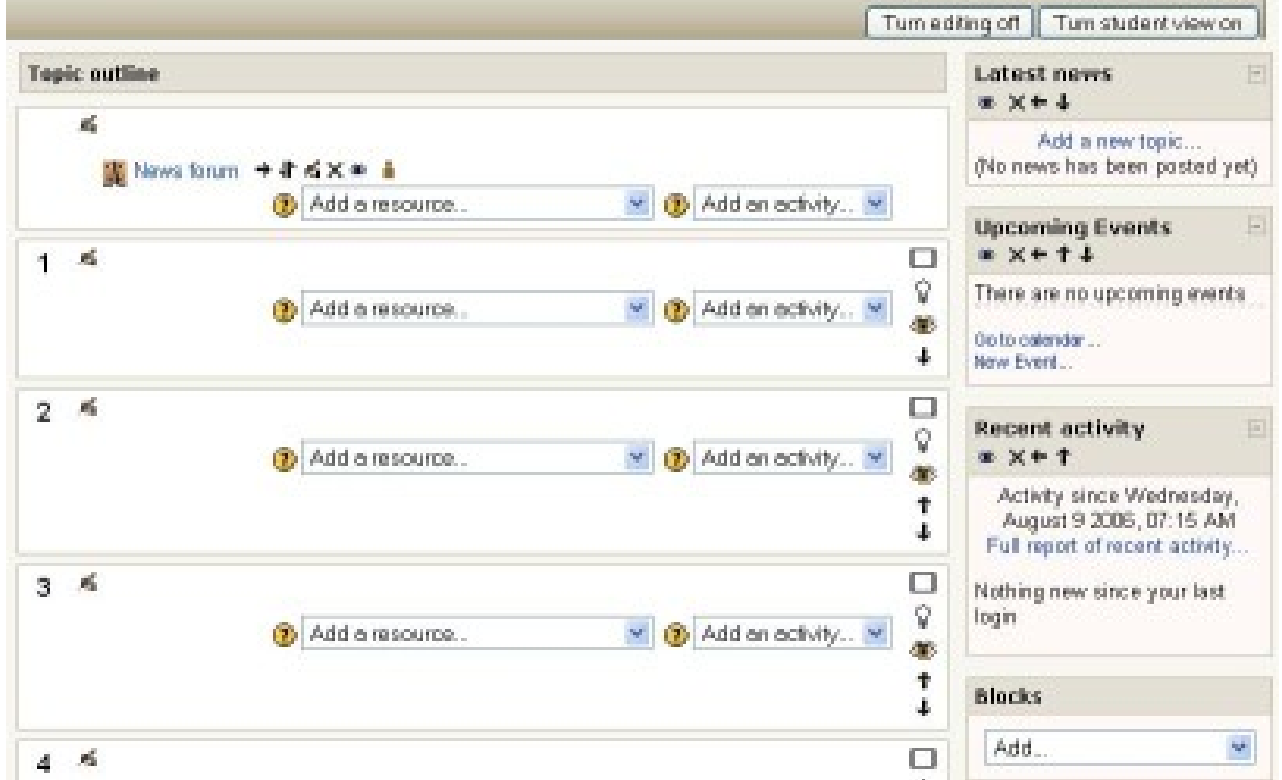

Рис.4.3.1. Пример нового курса на 4 темы.

Первоначально необходимо авторизоваться на сайте по выданной проводящим СПО учетной записи учителя.

 Главная страница курса разбита на [разделы.](http://docs.moodle.org/ru/index.php?title=%D0%A0%D0%B0%D0%B7%D0%B4%D0%B5%D0%BB%D1%8B_%D0%BA%D1%83%D1%80%D1%81%D0%B0&action=edit&redlink=1) Содержимое курса создается путем [добавления ресурсов и элементов](http://docs.moodle.org/ru/index.php?title=%D0%94%D0%BE%D0%B1%D0%B0%D0%B2%D0%BB%D0%B5%D0%BD%D0%B8%D1%8F_%D1%80%D0%B5%D1%81%D1%83%D1%80%D1%81%D0%BE%D0%B2_%D0%B8_%D1%8D%D0%BB%D0%B5%D0%BC%D0%B5%D0%BD%D1%82%D0%BE%D0%B2&action=edit&redlink=1) курса. Чтобы получить хорошо отформатированный текст в Moodle, необходимо познакомиться с Параметрами форматирования (http://docs.moodle.org/ru/index.php? title=Параметры\_форматирования&action=edit&redlink=1), включая использование синтаксиса [HTML в Moodle.](http://docs.moodle.org/ru/index.php?title=HTML_%D0%B2_Moodle&action=edit&redlink=1)

На рис.4.3.1 представлен пример курса с разбиением на темы в режиме редактирования страницы курса. Для управления темами (переместить тему, скрыть тему, выделить как текущую используются кнопки в правой части темы.

# **4.3.1. Редактирование курса**

Для добавления или изменения элементов или ресурсов вам нужно переключиться в [режим редактирования](http://docs.moodle.org/ru/%D0%A0%D0%B5%D0%B6%D0%B8%D0%BC_%D1%80%D0%B5%D0%B4%D0%B0%D0%BA%D1%82%D0%B8%D1%80%D0%BE%D0%B2%D0%B0%D0%BD%D0%B8%D1%8F) нажатием на кнопку в верхнем правом углу главной страницы курса, или на ссылку редактирования административном блоке. Выключение редактирования осуществляется повторным нажатием на кнопку или ссылку (переименовавшуюся в "Закончить редактирование")

При включенном редактировании активны следующие значки:

£, - Иконка «Редактировать» позволит внести изменения в элемент (ресурс, блок) курса и приведет вас к их настройкам;

- Иконка «Помощь» покажет окно помощи для нужного вам объекта;

 - "Открытый глаз" означает что элемент (ресурс, блок) курса виден студентами. Нажатие на него сделает элемент (ресурс, блок) невидимым и изменит иконку на "Закрытый глаз";

 - Иконка "Закрытый глаз" означает что элемент (ресурс, блок) курса скрыт от студентов. Нажатие на него сделает элемент (ресурс, блок) видимым для студентов и изменит иконку на "Открытый глаз";

 - Иконка "Переместить вправо" переместит вправо элемент (ресурс, блок). Также имеется иконка "Переместить влево" если это возможно сделать с данным элементом/ресурсом.

 - Иконка "Перенести" позволит переместить элементы и ресурсы выше или ниже по курсу;

 - Иконка "Перенести сюда" появляется тогда, когда вы переносите элемент или ресурс курса (после нажатия "Перенести"). При нажатии на нее элемент или ресурс перенесется в место где, она находиться;

 - Иконка "Удалить" удалит что-нибудь, после того как вы подтвердите ваше решение на следующей странице;

- Маркер позволяет выделить текущий раздел;

 - Эта иконка скрывает все остальные разделы и показывает только текущий;

- Эта иконка показывает все разделы курса;

Если у вас запущена версия системы 1.6 и выше, вы увидите кнопкупереключатель в правом верхнем углу главной страницы курса. Это позволяет просмотреть курс в том виде, в каком его будут видеть ученики.

### **4.3.2. Модули элементов**

Add an activity...  $\checkmark$ Add an activity. Assignment Chat Choice Database Exercise Forum Glossary **LAMS** Lesson Quiz SCORM/AICC Survey Wiki Workshop

Существует несколько интерактивных [модулей элементов](http://docs.moodle.org/ru/%D0%9A%D0%B0%D1%82%D0%B5%D0%B3%D0%BE%D1%80%D0%B8%D1%8F:%D0%9C%D0%BE%D0%B4%D1%83%D0%BB%D0%B8) курса, которые можно [добавить](http://docs.moodle.org/ru/index.php?title=%D0%94%D0%BE%D0%B1%D0%B0%D0%B2%D0%BB%D0%B5%D0%BD%D0%B8%D0%B5_%D1%80%D0%B5%D1%81%D1%83%D1%80%D1%81%D0%BE%D0%B2_%D0%B8_%D1%8D%D0%BB%D0%B5%D0%BC%D0%B5%D0%BD%D1%82%D0%BE%D0%B2&action=edit&redlink=1) [к учебному курсу.](http://docs.moodle.org/ru/index.php?title=%D0%94%D0%BE%D0%B1%D0%B0%D0%B2%D0%BB%D0%B5%D0%BD%D0%B8%D0%B5_%D1%80%D0%B5%D1%81%D1%83%D1%80%D1%81%D0%BE%D0%B2_%D0%B8_%D1%8D%D0%BB%D0%B5%D0%BC%D0%B5%D0%BD%D1%82%D0%BE%D0%B2&action=edit&redlink=1)

Обсуждения и совместная работа могут быть организованы с помощью [Чатов](http://docs.moodle.org/ru/index.php?title=%D0%9C%D0%BE%D0%B4%D1%83%D0%BB%D1%8C_%D0%A7%D0%B0%D1%82&action=edit&redlink=1) и [Форумов.](http://docs.moodle.org/ru/index.php?title=%D0%9C%D0%BE%D0%B4%D1%83%D0%BB%D1%8C_%D0%A4%D0%BE%D1%80%D1%83%D0%BC&action=edit&redlink=1) [Чаты,](http://docs.moodle.org/ru/index.php?title=%D0%9C%D0%BE%D0%B4%D1%83%D0%BB%D1%8C_%D0%A7%D0%B0%D1%82&action=edit&redlink=1) [Форумы](http://docs.moodle.org/ru/index.php?title=%D0%9C%D0%BE%D0%B4%D1%83%D0%BB%D1%8C_%D0%A4%D0%BE%D1%80%D1%83%D0%BC&action=edit&redlink=1) и [Опросы](http://docs.moodle.org/ru/index.php?title=%D0%9C%D0%BE%D0%B4%D1%83%D0%BB%D1%8C_%D0%9E%D0%BF%D1%80%D0%BE%D1%81%D0%BE%D0%B2&action=edit&redlink=1) используются для получения обратной связи в группах. Добавление в курсы [Wiki](http://docs.moodle.org/ru/index.php?title=Wiki&action=edit&redlink=1) позволит студентам работать вместе над общим заданием.

С помощью [Assignments](http://docs.moodle.org/ru/Assignments) и [Workshops](http://docs.moodle.org/ru/index.php?title=Workshops&action=edit&redlink=1) ученики могут сдавать свои работы, а учитель их оценивать. [Тесты](http://docs.moodle.org/ru/%D0%9C%D0%BE%D0%B4%D1%83%D0%BB%D1%8C_%D0%A2%D0%B5%D1%81%D1%82) позволяют автоматически оценивать работы. Возможно совмещение экзаменов

по важным темам, добавлением элемента [Hotpot.](http://docs.moodle.org/ru/index.php?title=Hotpot&action=edit&redlink=1)

Содержание загружается и поддерживается с помощью модулей [Уроки](http://docs.moodle.org/ru/index.php?title=%D0%9C%D0%BE%D0%B4%D1%83%D0%BB%D1%8C_%D0%A3%D1%80%D0%BE%D0%BA&action=edit&redlink=1) и [SCORM.](http://docs.moodle.org/ru/index.php?title=%D0%9C%D0%BE%D0%B4%D1%83%D0%BB%D1%8C_SCORM/AICC&action=edit&redlink=1) Преподаватели и студенты могут добавлять термины в [Глоссарий.](http://docs.moodle.org/ru/index.php?title=%D0%9C%D0%BE%D0%B4%D1%83%D0%BB%D1%8C_%D0%93%D0%BB%D0%BE%D1%81%D1%81%D0%B0%D1%80%D0%B8%D0%B9&action=edit&redlink=1)

[Анкеты](http://docs.moodle.org/ru/index.php?title=%D0%9C%D0%BE%D0%B4%D1%83%D0%BB%D1%8C_%D0%90%D0%BD%D0%BA%D0%B5%D1%82%D0%B0&action=edit&redlink=1) и [базы данных](http://docs.moodle.org/ru/%D0%91%D0%B0%D0%B7%D0%B0_%D0%B4%D0%B0%D0%BD%D0%BD%D1%8B%D1%85) являются также очень важными добавлениями в любой курс.

Если для вас недостаточно описанных возможностей, вы можете добавить другие модули, которые не включены в официальную версию системы Moodle.

# **4.3.3. Ресурсы**

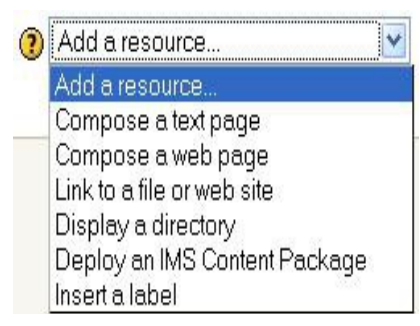

Система Moodle поддерживает ряд различных типов [ресурсов,](http://docs.moodle.org/ru/%D1%80%D0%B5%D1%81%D1%83%D1%80%D1%81%D0%BE%D0%B2) позволяющих включать в содержание курсов почти все типы цифровой информации. Добавить ресурс можно с помощью выпадающего списка [добавить ресурс](http://docs.moodle.org/ru/index.php?title=%D0%B4%D0%BE%D0%B1%D0%B0%D0%B2%D0%B8%D1%82%D1%8C_%D1%80%D0%B5%D1%81%D1%83%D1%80%D1%81&action=edit&redlink=1) в режиме редактирования.

 [Текстовая страница](http://docs.moodle.org/ru/index.php?title=%D0%A2%D0%B5%D0%BA%D1%81%D1%82%D0%BE%D0%B2%D0%B0%D1%8F_%D1%81%D1%82%D1%80%D0%B0%D0%BD%D0%B8%D1%86%D0%B0&action=edit&redlink=1) предназначена для написания обычного текста – некоторой информации или инструкций.

При размещении на новой странице большого количества опций, есть необходимость рассмотреть добавление [веб-страницы](http://docs.moodle.org/ru/index.php?title=%D0%B2%D0%B5%D0%B1-%D1%81%D1%82%D1%80%D0%B0%D0%BD%D0%B8%D1%86%D1%8B&action=edit&redlink=1) и использование редактора WYSIWYG (What You See Is What You Get – редакторы, которые печатают именно то, что отображается на экране).

Многие ресурсы созданы в электронном виде, поэтому можно добавить ссылку на загружаемый файл или внешний сайт, или просто показать полное содержание каталога курса и разрешить пользователям самостоятельно выбирать файлы. [Пакет содержимого IMS](http://docs.moodle.org/ru/index.php?title=%D0%BF%D0%B0%D0%BA%D0%B5%D1%82_%D1%81%D0%BE%D0%B4%D0%B5%D1%80%D0%B6%D0%B8%D0%BC%D0%BE%D0%B3%D0%BE_IMS&action=edit&redlink=1) при необходимости добавляется к курсу.

Во время работы следует использовать ярлык встроенных инструкций или информацию в разделе курса.

### **4.3.4. Блоки**

Главная страница каждого курса обычно содержит блоки справа и слева. По центру расположен блок с содержанием курса. В режиме редактирования блоки можно добавлять, скрывать, удалять перемещать по странице.

Широкий выбор блоков обеспечивает функциональность и содержит дополнительную информацию для студентов и преподавателей. Они входят в стандартный пакет системы Moodle, но есть нестандартные блоки, которые проводящий внедрение СПО может добавлять.

### **4.3.5. Общие советы**

Чтобы быть в курсе происходящего в классах, следует подписаться на все [форумы;](http://docs.moodle.org/ru/%D1%84%D0%BE%D1%80%D1%83%D0%BC%D1%8B)

Для получения дополнительной информации об учениках усилиями самих учеников заполняется их пользовательский профиль (включая фотографии);

 В случаях командного преподавания полезны заметки в закрытом форуме для преподавателей;

Для актуализации информации об активности в обучающей системе используется ссылка «Статистика», которая открывается во всплывающем окне и обновляется каждые 6 секунд.. Это поможет быть в курсе происходящего на протяжении рабочего дня.

Использование ссылки «Отчеты по деятельности» (из списка имен всех пользователей или со страницы профиля любого пользователя) позволит узнать о появлении пользователя появился на курсе. Отвечать студентам следует сразу, не откладывая. Не так просто справиться с объемом информации, который будет накапливаться, но это ключевой момент в создании и поддержании общественного настроения на курсе.

Не следует бояться экспериментировать. Можно достаточно свободно менять информацию. Сложно сломать что-то в курсах системы Moodle, и даже если это произойдет –все можно легко исправить. Для ориентации на сайте используется панель навигации в верхней части каждой страницы.

# *4.4. Работа с электронными образовательными ресурсами и плеером открытых модульных систем*

Центральным хранилищем электронных образовательных ресурсов нового поколения является Федеральный центр информационнообразовательных ресурсов (ФЦИОР).

Адрес ФЦИОР в Интернет: [http://fcior.edu.ru](http://fcior.edu.ru/) (внимание: стандартной аббревиатура «www» в адресе ФЦИОР отсутствует!).

Доступ во ФЦИОР по глобальной компьютерной сети, получение любых электронных учебных модулей (ЭУМ), а также программного обеспечения пользователя бесплатны. ЭОР нового поколения могут распространяться также на перемещаемых носителях: компакт-дисках, Flash-накопителях, внешних жестких дисках (HDD) и др.

Хранилище избранных ЭУМ можно организовать на любом компьютере: сервере глобальной или локальной сети, отдельном компьютере в классе, дома и т.д. Загружаются ЭУМ через Интернет, с локального сервера, с компакт-диска или другого носителя.

Важно помнить, что перед использованием электронных учебных модулей нужно один раз скачать и установить на данном компьютере специализированное программное обеспечение пользователя – клиентскую часть операционной среды «ОМС-клиент».

Следует также иметь ввиду, что не все модули, опубликованные во ФЦИОР, будут корректно воспроизводится в среде Linux, в частности, в ЭУМ, разработанных в 2006-2007 гг. допускалось использование платформозависимых программных решений (например, Apple QuickTime, не имеющий реализации под Linux). В настоящее время проверку работоспособности ЭУМ, размещенных во ФЦИОР, в среде Linux проводят специализированные организации Минобрнауки России. Модули, прошедшие такую проверку помечаются в каталоге ссылкой на Linux версию ОМС-клиента. Очевидно, что проверка всего объема хранилища, накопленного за 4 года и продолжающего расти, потребует определенного времени.

### **4.4.2. Установка ОМС-плеера в ПОСПО5**

- 1. Прежде всего необходимо проверить настройку репозиториев в программе Синаптик. Нужные репозитории отмечены по умолчанию, поэтому для обновления списка доступных версий пакетов нужно только нажать на кнопку «получить сведения».
- 2. Запустить браузер и пройти по адресу<http://fcior.edu.ru/>, на заглавной странице доступно несколько ссылок. Необходимо выбрать пункт «Установить проигрыватель ресурсов версии 2.2.2.138 (33673 Кб) для

ALT Linux 4.1», это прямая ссылка на пакет с ОМС-плеером по адресу <ftp://85.142.23.53/oms/omsclient-2.2.2-alt.142.i686.rpm>

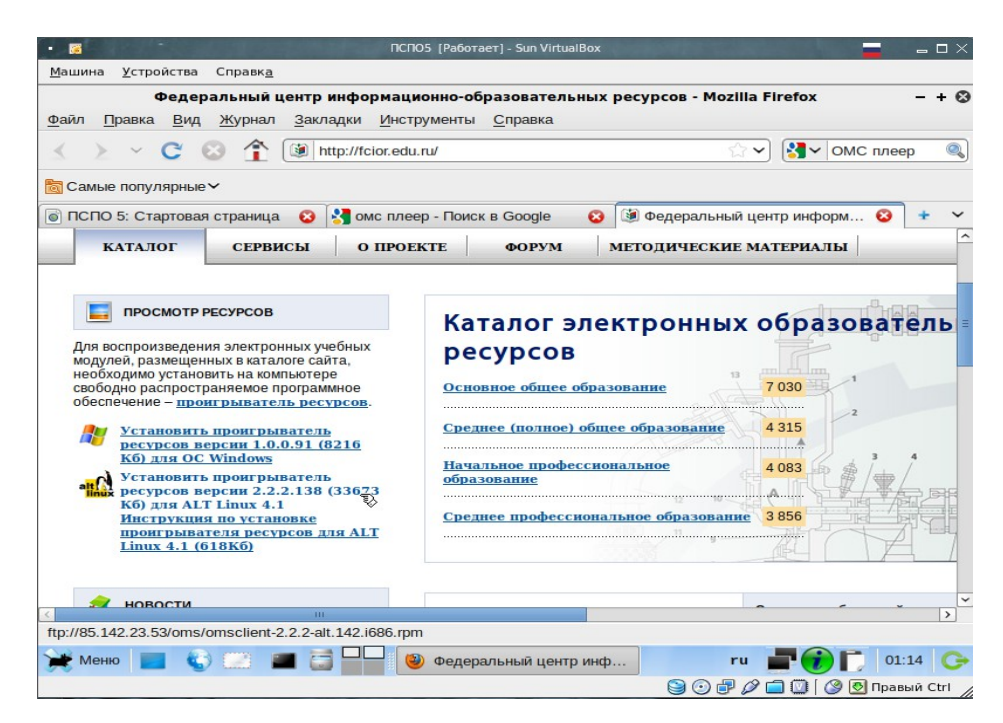

3. В браузере FireFox нужно нажать правой кнопкой мыши на ссылку и выбрать в открывшемся меню пункт «Сохранить объект как...». После чего сохранить файл omsclient-2.2.2-alt.142.i686.rpm в любую папку в домашнем каталоге пользователя.

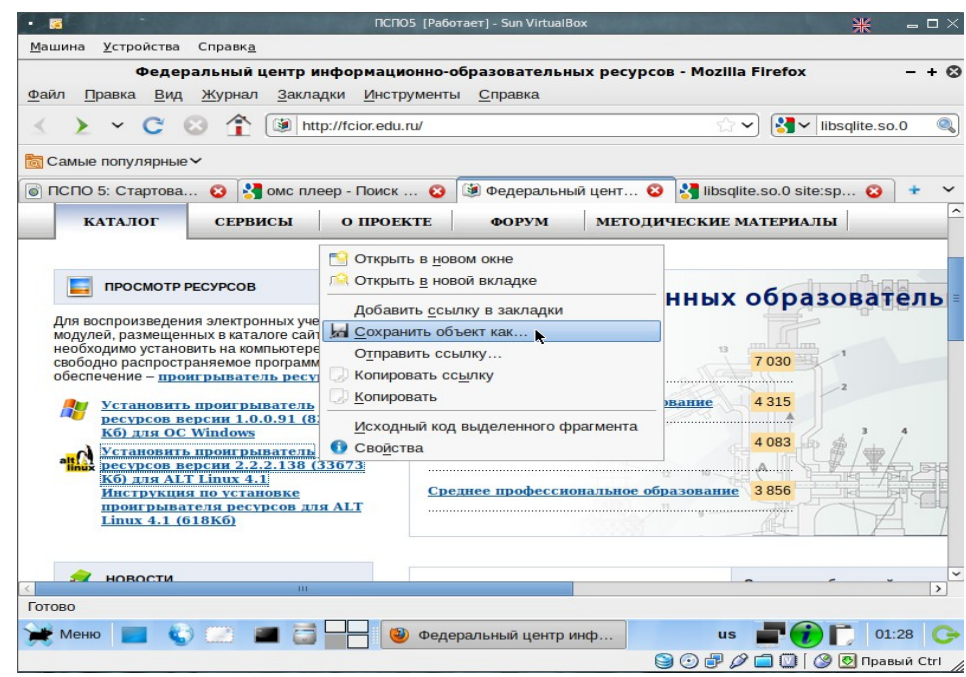

4. Далее открыть консоль, ввести там

```
su -
               cd / каталог/куда сохранили файл/
               apt-get install omsclient-2.2.2-
alt.142.i686.rpm
```
5. При условии выполненных действий в синаптике, система сама скачает и установит зависимость для пакета ОМС-плеера и затем установит сам плеер.

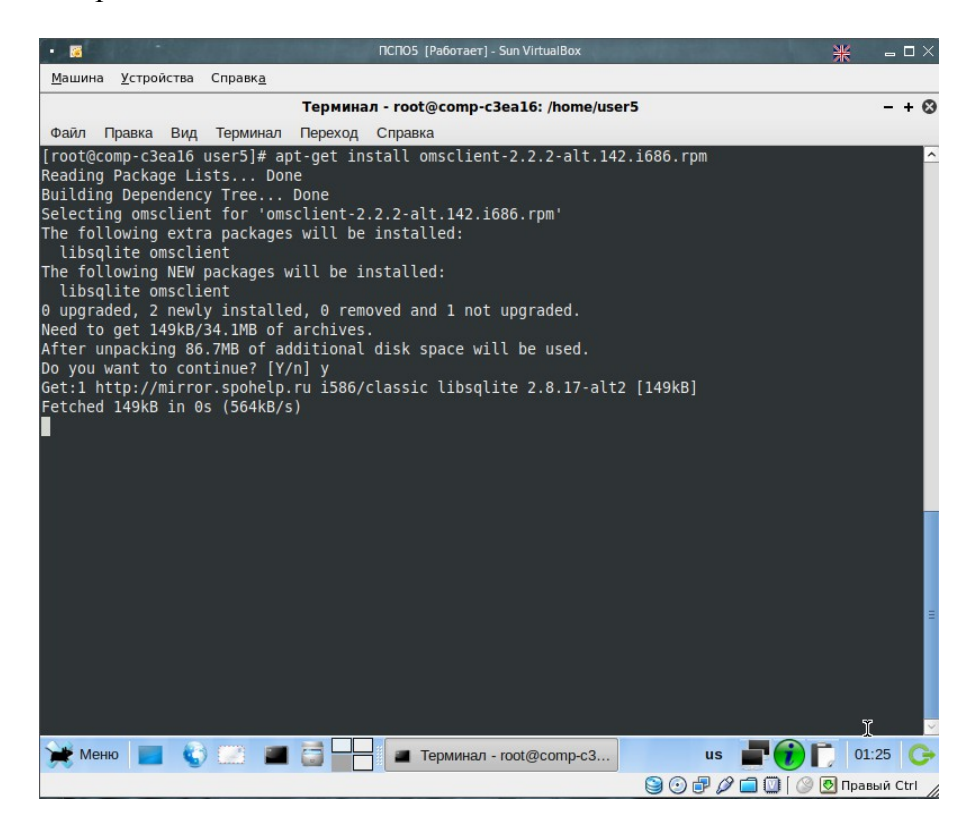

# **4.4.3. Требования к ПК для воспроизведения ЭОР.**

В общем случае, компьютер для воспроизведения ЭОР нового поколения должен быть мультимедийным, выпущенным не ранее 2003 года.

Минимальные системные требования следующие:

- Операционная система AltLinux 4.1 и выше;
- Тактовая частота процессора не ниже 1  $\Gamma\Gamma$ ц;
- Объем оперативной памяти не менее 256 Мбайт;
- Видеокарта должна включать видеопамять не менее 64 Мбайт;
- Разрешение экрана не ниже 1024х768;
- Наличие звуковой подсистемы (звуковая карта с динамиками или наушниками).

Для загрузки ЭУМ необходимо подключение компьютера к сети Интернет, или наличие CD-дисковода, или возможность подключения Flashнакопителя, внешнего Hard Disk Drive и т.д.

### **4.4.4. Органайзер ЭОР**

Органайзер неразрывно связан с локальным хранилищем – он его организует и обслуживает. Именно средствами органайзера производится структуризация ЭУМ в хранилище и быстрый поиск необходимого модуля.

Органайзер способен в фоновом режиме скачивать из центрального хранилища заказанные пользователем модули и импортировать ЭУМ с локальных носителей.

В органайзер передаются результаты работы учащегося с ЭУМ, которые он может использовать для самооценки, сохранить до прихода родителей или до отправки в систему учета учебных достижений – для вынесения оценки преподавателем.

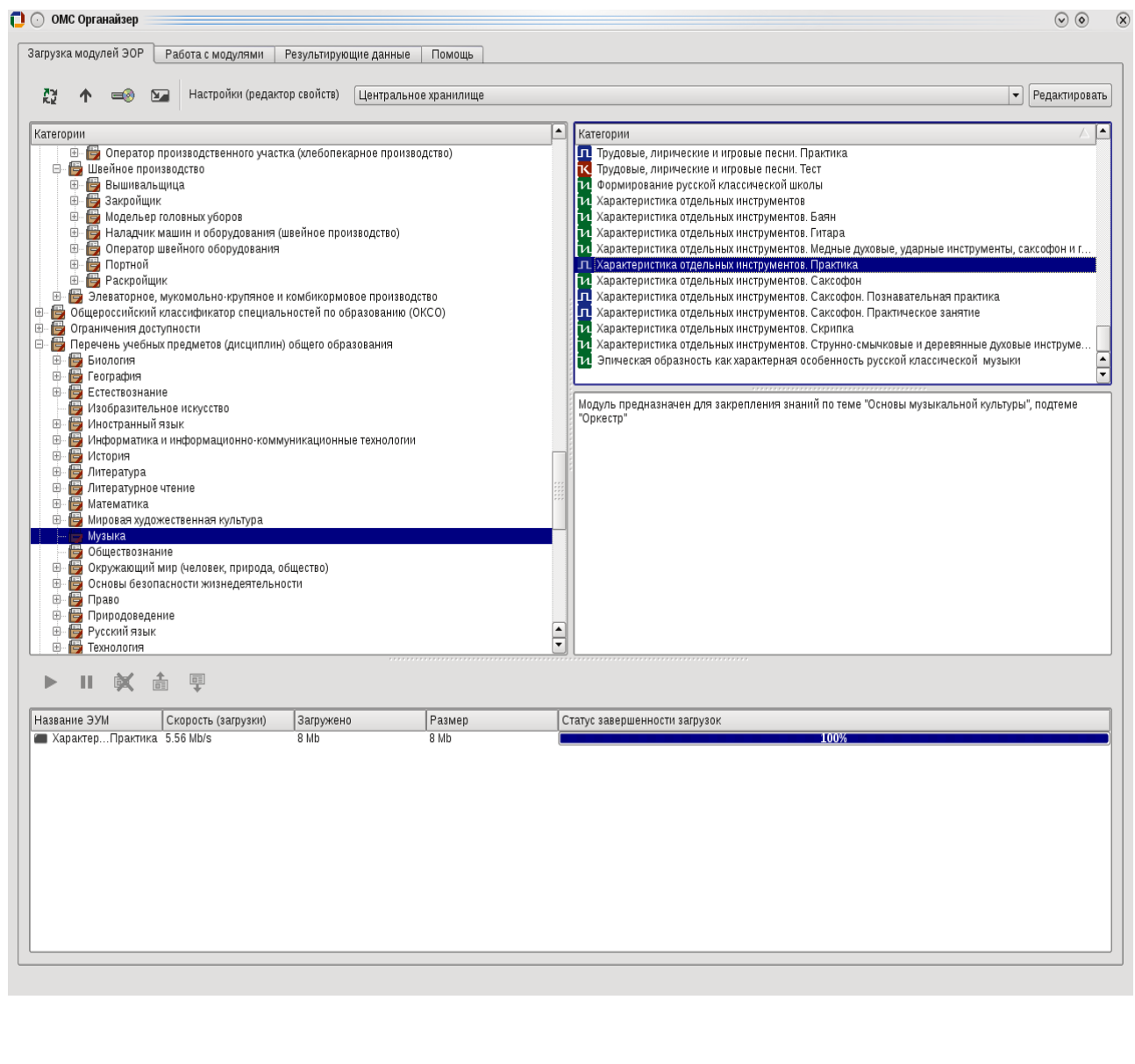

Но, пожалуй, самые интересные возможности, оправдывающие название этого программного продукта, заключаются в организации персональных структур: папок, последовательностей и иерархий ЭУМ. Вы можете структурировать имеющиеся модули по собственному усмотрению, разместив их во вложенных папках, выстроить ЭУМ в определенной последовательности, т.е. реализовать авторский учебный курс преподавателя или построить индивидуальную образовательную траекторию для каждого учащегося.

Наконец, можно подготовить одноразовое домашнее задание для группы или набор заданий для разных учащихся. Получение такого задания в электронной форме займет секунды - меньше, чем традиционная выдача инструкций по освоению учебника.

#### 4.4.5. ОМС-плеер

ОМС-плеер представляет собой программу-реализатор, дополненную контент-независимым унифицированным пользовательским интерфейсом. ЭУМ Программа-реализатор предназначена ДЛЯ воспроизведения предъявления пользователю интерактивного аудиовизуального контента в соответствии с компьютерным сценарием, включенным в модуль. В процессе выполнения сценария программа-реализатор обеспечивает декодирование различных мультимедиа компонентов, вывод графических объектов на экран, воспроизведение звуковых объектов и обработку пользовательских реакций. Программа-реализатор обеспечивает также передачу данных о результатах работы пользователя с ЭУМ во внешнюю среду для последующей обработки.

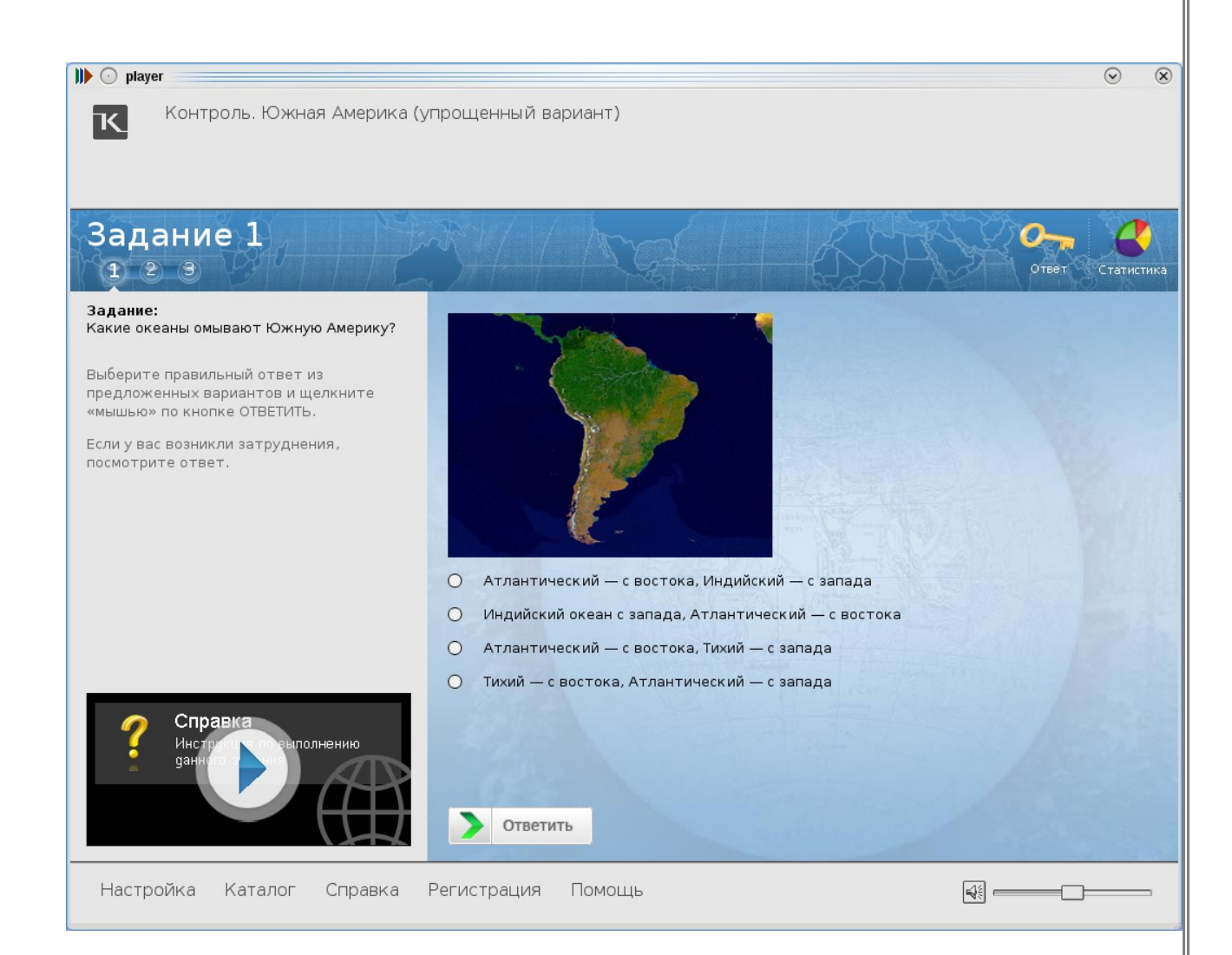

# *4.5. Работа с ресурсами Единой коллекции цифровых образовательных ресурсов и системой организации учебного процесса «1С:Образование»*

В рамках проекта «Информатизация системы образования» была сформирована Единая коллекция цифровых образовательных ресурсов (ЦОР), которая размещена в Интернете по адресу [http://www.school-collection.edu.ru](http://www.school-collection.edu.ru/) для свободного использования в целях образования.

Целью создания Коллекции является сосредоточение в одном месте и предоставление доступа к полному набору современных обучающих средств, предназначенных для преподавания и изучения различных учебных дисциплин в соответствии с федеральным компонентом государственных образовательных стандартов начального общего, основного общего и среднего (полного) общего образования.

В настоящее время в Коллекции размещено более 111 000 цифровых образовательных ресурсов практически по всем предметам базисного учебного плана. В Коллекции представлены наборы цифровых ресурсов к большому количеству учебников, рекомендованных Минобрнауки РФ к использованию в школах России, инновационные учебно-методические разработки,

разнообразные тематические и предметные коллекции, а также другие учебные, культурно-просветительские и познавательные материалы. Значительная часть ресурсов работает в ОС GNU/Linux.

Для организации учебного процесса на основе ресурсов Единой коллекции по заказу Минобрнауки РФ фирмой «1С» разработана система «1С:Образование 4. Школа». Новая версия системы «1С:Образование 4.1. Школа 2.0», работает под управлением Windows и GNU/Linux (тестировалась на ALT Linux 4+, Ubuntu 8+, ASP Linux).

Система «1С:Образование 4.1. Школа 2.0» позволяет организовать учебный процесс на основе активного использования цифровых образовательных ресурсов. Система обеспечивает поддержку различных видов учебной деятельности, может быть эффективно использована в образовательных учреждениях с различными уровнями технического

#### иотека

Оглавление учебника Мое оглавление учебника • Российская и всеобщая ис ⊳ ■ Как работать с электрон ⊳ Всеобщая история. 6 кл ⊳ • Российская история. 6 г Словарь основных поня Русский язык. 7 класс Поурочное планирование

×

Словарь

Каган Казаки Караван-сарай Католицизм Католическая цивилизация Кириллица Князь **Князь великий** Князь служилый Князь удельный Конунг Конфуцианство Коран Король Кровная месть Курултай

Словарь, 6 класс

#### Князь великий

Принятый на Руси титул верховного правителя государства.

 $|A|B|B|T|A|E|3|M|K|J|M|H|O|T|P|C|T|Y|\Phi|X|U|W|B$ 

Дейст

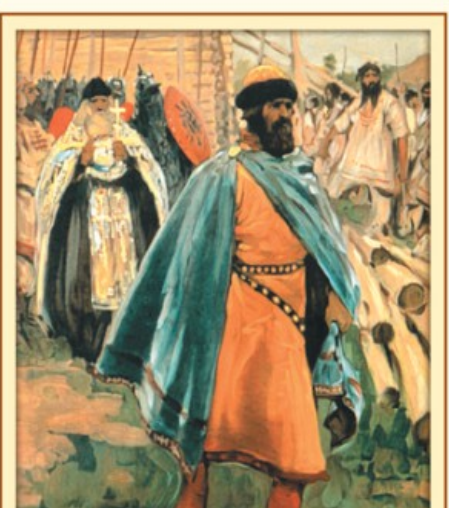

оснащения и формами организации учебного процесса.

Пользователи Системы получают перечисленные ниже функциональные возможности:

- Формирование локальной коллекции ЦОР в образовательном учреждении;
- Содержательную работу со всеми загруженными в Систему образовательными ресурсами: просмотр текстовых файлов, аудио- и

видеоматериалов, работа с интерактивными моделями, выполнение обучающих и контролирующих заданий и др.;

• Формирование портфеля работ каждого пользователя (учителя и ученика): разработка и редактирование собственных учебных материалов, средства импорта/экспорта ЦОР;

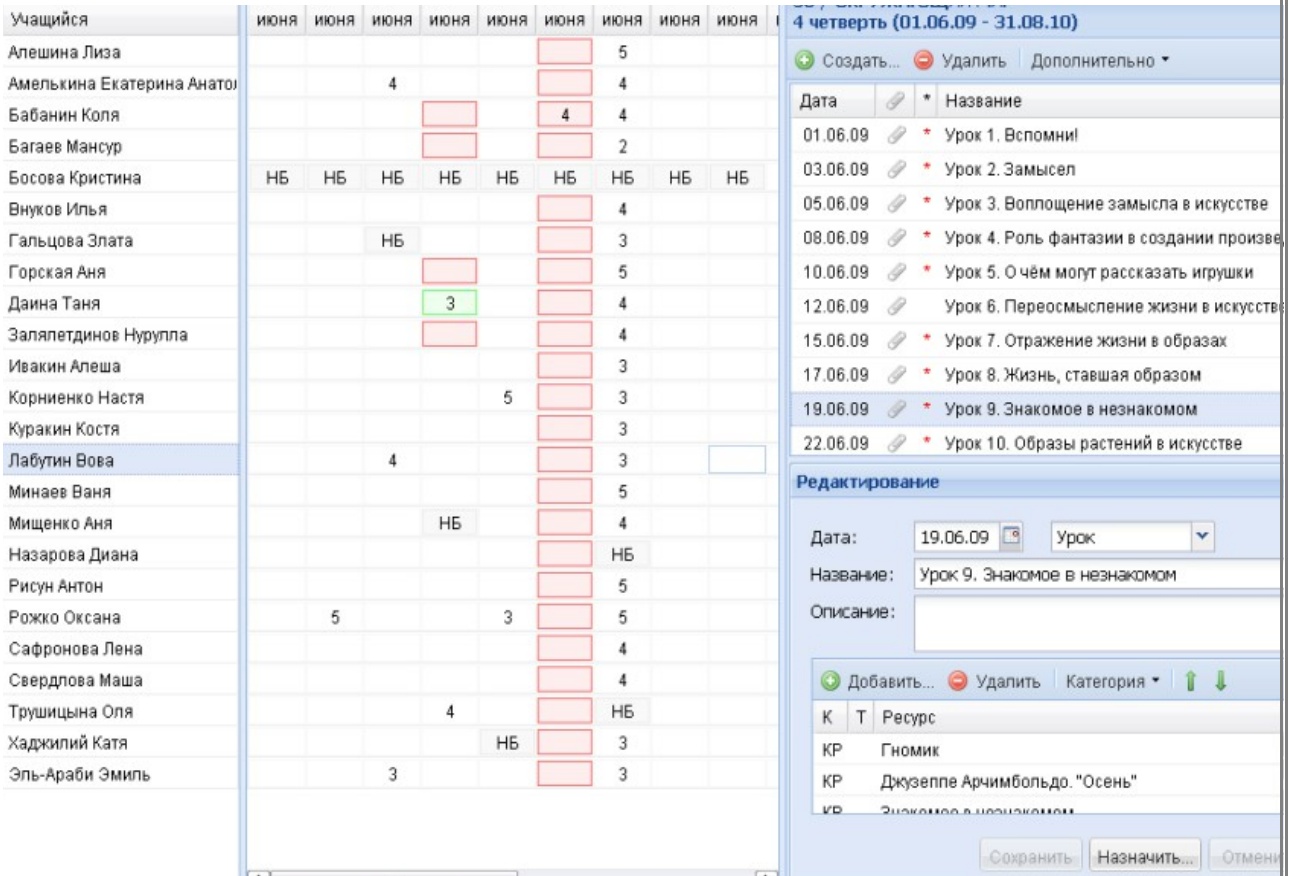

- Осуществление контроля и самоконтроля учебной деятельности с использованием электронного журнала для учителя и электронного дневника для ученика;
- Назначение учащимся групповых и индивидуальных заданий, в том числе формирование индивидуальных образовательных траекторий;
- Организация общения внутри группы в реальном времени (чат) и обмен почтовыми сообщениями;
- Синхронизация данных с системой управления общеобразовательным учреждением «1С:ХроноГраф Школа»;
- Выгрузка заданий для последующего выполнения вне школы без подключения к Системе, загрузка в Систему подробных результатов выполнения заданий и их автоматическое оценивание по тем же принципам, что и заданий, выполненных внутри Системы;
- Администрирование списка пользователей.

Работа с Системой может осуществляться с использованием локальной сети образовательного учреждения.

В комплекте с системой «1С:Образование 4.1. Школа 2.0» поставляется «Среда разработки ЦОР», с помощью которой можно создавать вопросы и тесты на их основе, а также описания образовательных ресурсов и рубрикаторы, что позволяет самостоятельно разрабатывать новые ЦОР и их наборы.

Система «1С:Образование 4.1. Школа 2.0» выпускается с руководством пользователя в печатном и электронном виде, где подробно описаны работа со всеми компонентами системы и процессы ее установки в различных ОС.

# Заключение

Основными шагами по внедрению и использованию СПО в ОУ РФ видится преодоление проблем, которые неизбежно возникли при появлении в сфере деятельности образовательного сообщества нового инструментария для обеспечения педагогического и административно-хозяйственного процесса, призванного не только облегчить, усовершенствовать труд педагогов, но и адаптировать  $ero$ современным, быстро меняющимся  $\mathbf K$ реалиям информационного века.

Ключевой составляющей стратегии развития глобального информационного общества является непрерывное движение в направлении всеобщей доступности информационного наполнения и использовании бесплатных, открытых для всех пользователей программных средств.

В целях обеспечения социально-экономического развития страны перед Государством стоит задача разработки отечественного прикладного ПО, обеспечивающего решение содержательных задач государственного управления в стратегических сферах, в том числе - образовании, как системообразующей отрасли. При этом такое ПО должно обеспечивать не только преемственность всех имеющихся в использовании ОС и программных продуктов, быть условиям приспособленным к самым разнообразным эксплуатации, адаптированным к межотраслевому взаимодействию, но представлять собой универсальное унифицированное средство (инструмент), позволяющее России интегрироваться в мировое экономическое пространство, как сильному и полноправному партнеру.

Таким образом, массовое усилие заинтересованных сторон, понимание происходящих процессов и содействие в перенесении лучших традиций на новую инновационную основу позволит безболезненно и своевременно осуществить переход образовательных учреждений Российской Федерации на использование программного обеспечения с открытым кодом.

# **Список использованных источников**

- 1. http://www.spohelp.ru
- 2. http://www.linux.com/feature/118497
- 3. http://freeschool.altlinux.ru/?p=157
- 4. http://www.intuit.ru
- 5. http://docs.moodle.org/ru/Учителям
- 6. http://www.fcior.edu.ru
- 7. http://www.school-collection.edu.ru
- 8. http://obr.1c.ru/e4